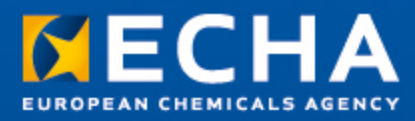

# Praktiline juhend 6

Kuidas esitada analoogmeetodi ja kategooriate abil leitud andmeid?

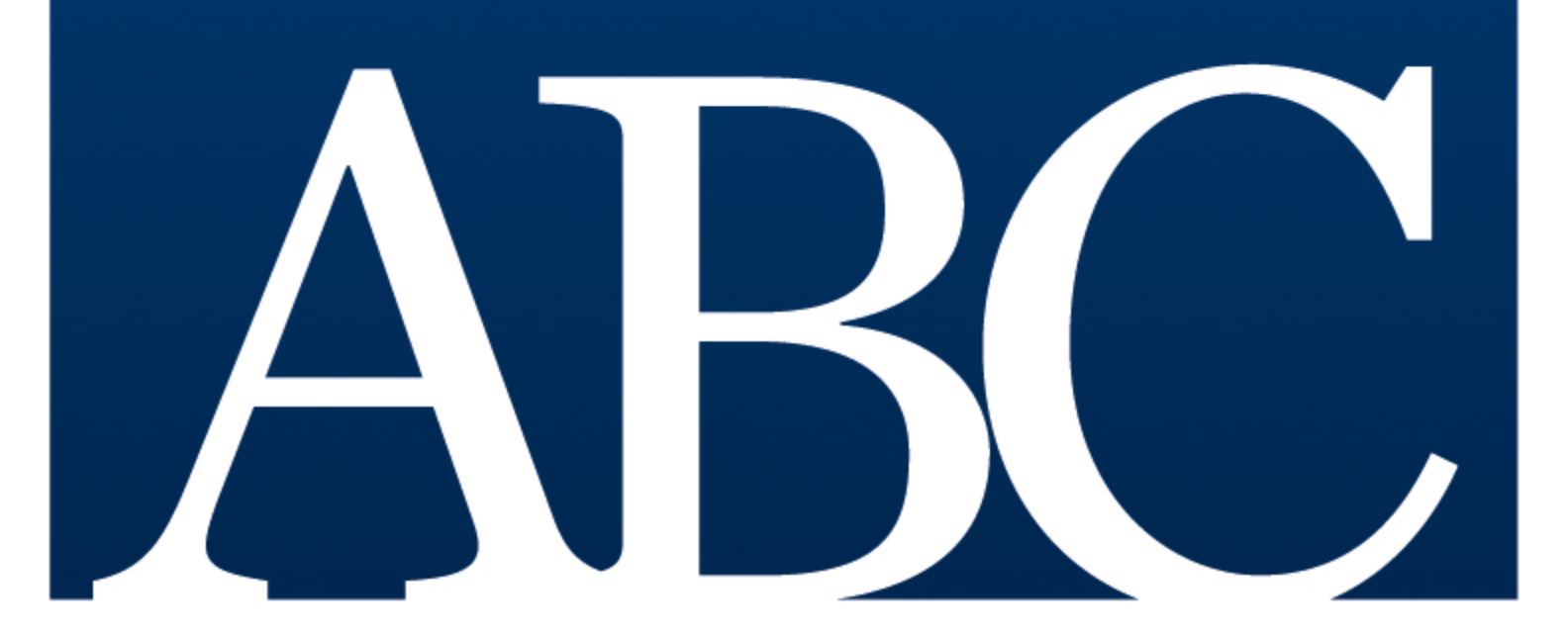

#### 2 Praktiline juhend 6 2.0

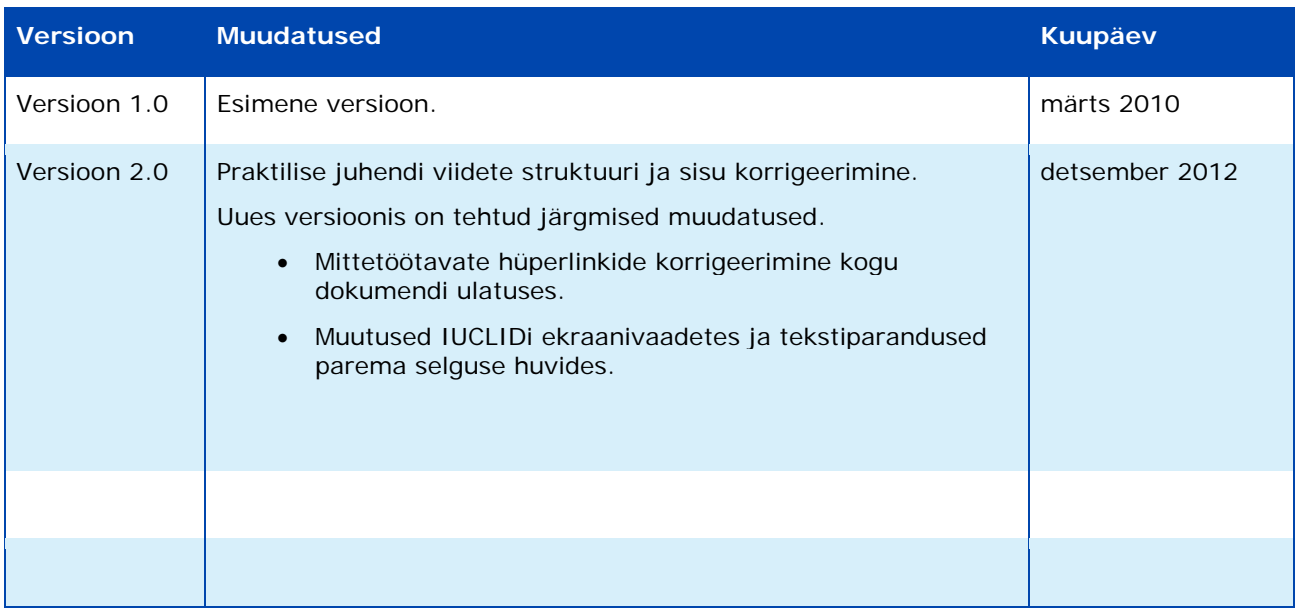

#### **Praktiline juhend 6 - Kuidas esitada analoogmeetodi ja kategooriate abil leitud andmeid?**

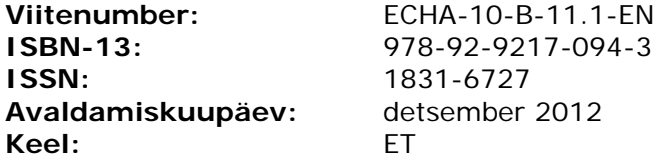

© Euroopa Kemikaaliamet 2012

Esilehe autoriõigus kuulub Euroopa Kemikaaliametile

Vastutamatusesäte. See on algselt inglise keeles avaldatud dokumendi tõlke töövariant. Algdokument on ECHA veebilehel.

Reprodutseerimine on lubatud allikale viitamisel kujul: "Allikas: Euroopa Kemikaaliamet, http://echa.europa.eu/" ja saates avaldamise kohta kirjaliku teate ECHA teabetalitusele (publications@echa.europa.eu).

Dokumendiga seotud küsimused või märkused saatke palun teabepäringu vormil (märkige dokumendi viitenumber ja avaldamiskuupäev). Teabepäringu vorm on ECHA kontaktandmete lehelt: <http://echa.europa.eu/contact>

#### **EUROOPA KEMIKAALIAMET**

Postiaadress: P.O. Box 400, FI-00121 Helsingi, Soome Külastusaadress: Annankatu 18, Helsingi, Soome

# **Sisukord**

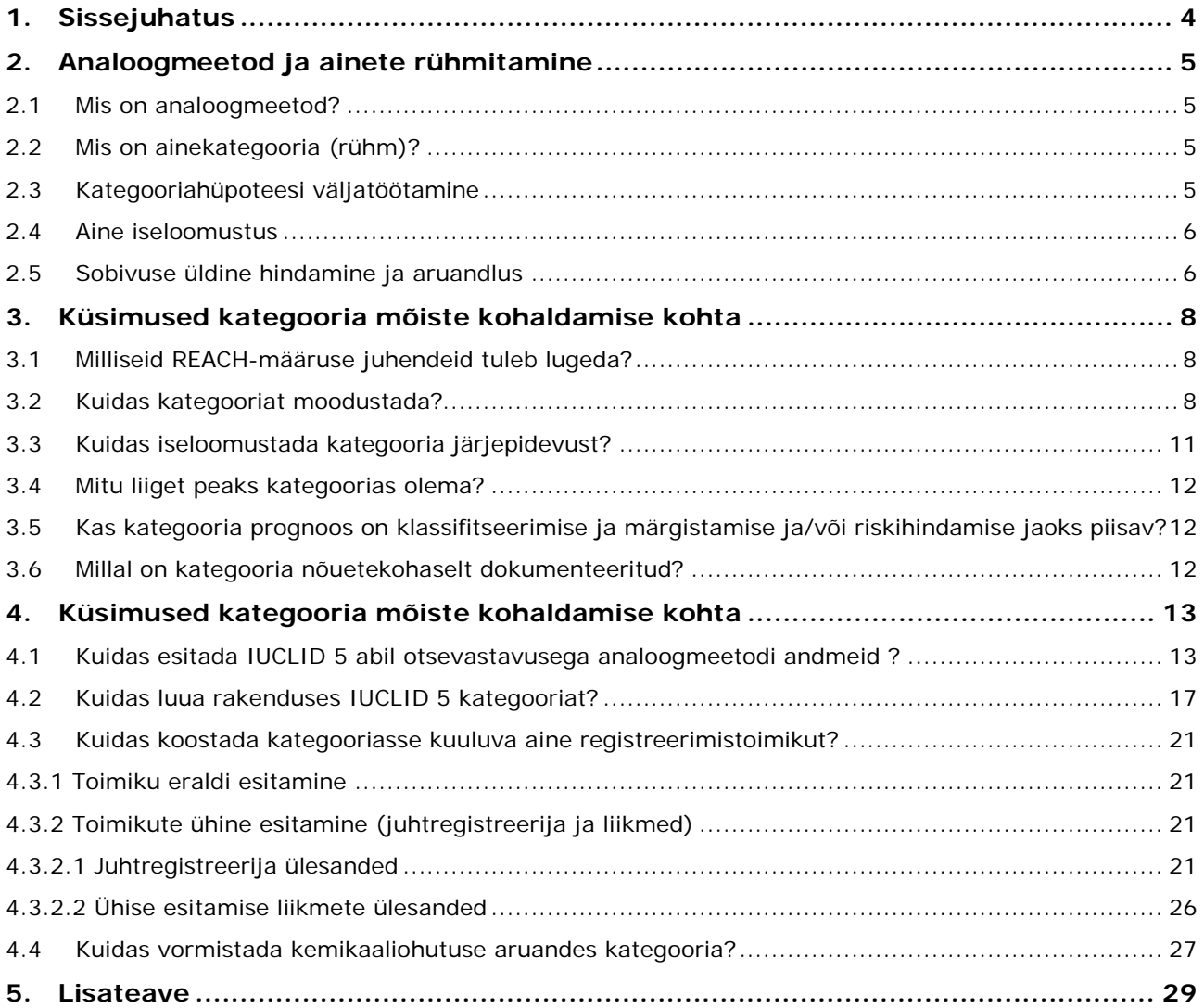

# **Joonised**

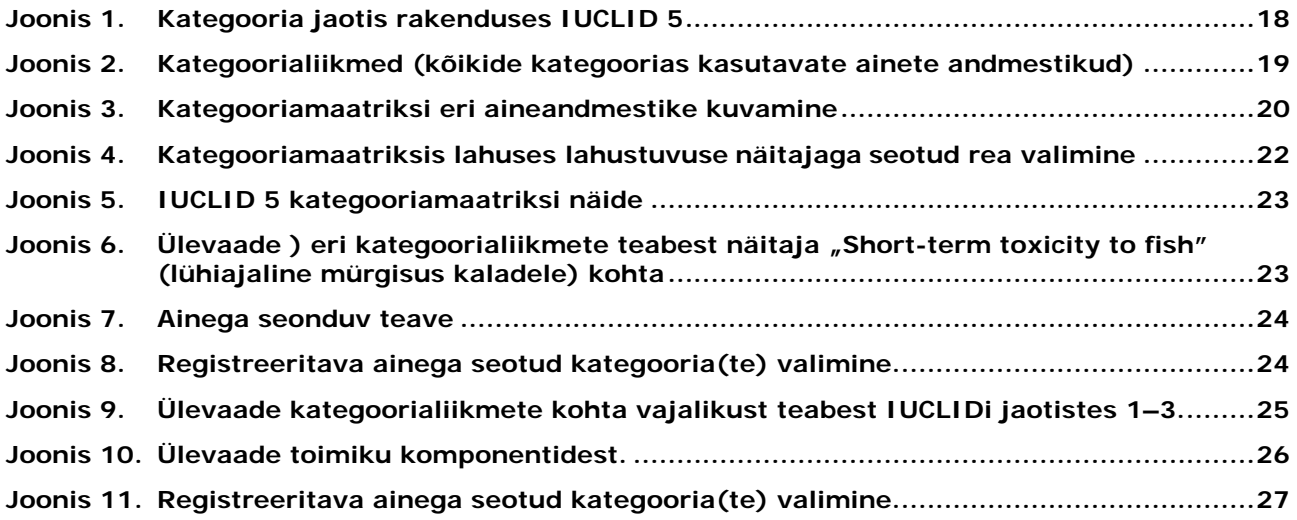

# <span id="page-3-0"></span>**1. Sissejuhatus**

Kemikaalide registreerimist, hindamist, autoriseerimist ja piiramist käsitleva määruse (EÜ) nr 1907/2006 (edaspidi REACH) eesmärgid on sätestatud selle preambulis, sh 1. põhjenduses, mis sätestab:

*"Käesolev määrus peaks samuti edendama ainete ohtlikkuse hindamise alternatiivsete meetodite arengut."*

Sellega seoses nõuab REACH-määruse artikkel 13 järgmist:

*"Ainete olemuslikke omadusi käsitlevat teavet võib koguda muude vahendite kui katsete abil, tagades, et on täidetud XI lisas sätestatud tingimused. Kui võimalik, kogutakse eelkõige inimest mõjutava toksilisuse kohta käivat teavet teiste vahendite kui selgroogsete loomadega tehtavate katsetega, kasutades alternatiivseid meetodeid, näiteks in vitro meetodeid, või kvalitatiivse või kvantitatiivse struktuuraktiivsuse mudeleid või sarnase struktuuriga aineid käsitlevat teavet (grupeerimine või analoogmeetod (read-across))" (allajoonimine lisatud).*

Selle põhjal võib, nagu kirjeldatud ka REACH-määruse XI lisas, kasutada analoogmeetodit või kategooriasse rühmitamise meetodit, et täita REACH-määruses teabele esitatud nõudeid ja ühtlasi kohandada standardset katsetamiskorda. See on võimalik ainult tingimusel, et teatud kriteeriumid on täidetud. Kui meetod on sobiv, saab asjatut katsetamist vältida. Rühmitamist ja analoogmeetodit võib kasutada ka integreeritud katsetamisstrateegiates edasiste katsetamisvajaduste kindlaksmääramiseks, et katsetamine oleks tõhusalt sihipärane. Nende meetoditega võib ka põhjendada REACH-näitaja kohta tõendite kaalukuse hindamise meetodil tehtud järeldust. Lisaks võib mitme kemikaali hindamine kategooriana olla tõhusam ja täpsem kui üksikute ühendite hindamine.

Käesolev praktiline juhend annab ülevaate REACH-määruse alusel registreeritavate ainete analoogmeetodi ja/või kemikaalide kategooria meetodi tähtsatest praktilistest aspektidest ja kuidas neist IUCLID 5-s teatada. Juhend ei kirjelda aga nõudeid, mis peavad olema täidetud registreerimistoimiku hindamisel sooritatava tehnilise terviklikkuse kontrolli või vastavuskontrolli läbimiseks.

# <span id="page-4-0"></span>**2. Analoogmeetod ja ainete rühmitamine**

# <span id="page-4-1"></span>**2.1 Mis on analoogmeetod?**

Analoogmeetod on teadmistelünga täitmise tehnika juhtudel, kui ühest kemikaalist saadud näitajakohast teavet kasutatakse sama näitaja prognoosimiseks teise kemikaali puhul, mida peetakse esimesega sarnaseks mõnes olulises selle näitajaga seotud aspektis, nt toimemehhanism, toksikokineetika, ainevahetus jne. Analoogmeetod võib anda kvalitatiivse või kvantitatiivse tulemuse.

Analoogmeetodit võib rakendada andmelünkade täitmiseks järgmiselt:

- üks ühele (ühte analoogi kasutatakse ainult ühe kemikaali kohta prognoosi tegemiseks);
- üks mitmele (ühte analoogi kasutatakse kahe või mitme kemikaali kohta prognoosi tegemiseks);
- mitu ühele (kaht või mitut analoogi kasutatakse ainult ühe kemikaali kohta prognoosi tegemiseks);
- mitu mitmele (kaht või mitut analoogi kasutatakse kahe või mitme kemikaali kohta prognoosi tegemiseks);

Käesolevas juhendis kirjeldatud põhimõtted kehtivad nii kemikaalide rühmitamise (kemikaalikategooriad) kui ka analoogmeetodi kohta, näiteks vajadus kindlaks määrata mõlema (või mitme) aine struktuurid ja puhtuseprofiilid, vajadus põhjendada analoogmeetodit keemilise sarnasuse osas ja vajadus rühmitamise ja analoogmeetodi teave dokumenteerida.

# <span id="page-4-2"></span>**2.2 Mis on ainekategooria (rühm)?**

Aineid, mille füüsikalised ja/või toksikoloogilised ja/või ökotoksikoloogilised omadused on tõenäoliselt sarnased või mis käituvad oma struktuurse sarnasuse tõttu teatud kindla mudeli kohaselt, võib käsitada ühe rühmana või ainete kategooriana. Need sarnasused võivad tuleneda mitmest tegurist:

- ühesugune funktsionaalne rühm;
- ühesugused lähteained või lagunemissaadused;
- omaduste potentsiaalse vahetamise püsiv skeem;
- ühised koostisosad või ühine keemiline klass.

Kategooria piires võib omadust hinnata analoogmeetodil, suundumuste analüüsi ja/või (Q)SAR-mudelite abil. Konkreetse kvantitatiivse kategooria näitaja osas on kategooriasse kuuluvad ained sageli omavahel seotud suundumustega.

# <span id="page-4-3"></span>**2.3 Kategooriahüpoteesi väljatöötamine**

Praktiline teave kategooriat moodustada, on esitatud jaotises [3.2](#page-7-2) "Kuidas kategooriat moodustada?" Kemikaalide (sarnasuse põhjal) rühmitamise alus tuleb kindlaks määrata sarnasuse eeskirjade põhjal, mis on esitatud REACH-määruse XI lisas ja täpsemalt selgitatud REACH-määruse teabele esitatavate nõuete ja kemikaaliohutuse hindamise juhendi peatükis R.6. See võib põhineda keemilisel struktuuril, nt ühine funktsionaalne rühm ja/või üha suurematel muutustel süsinikuahela pikkuses kategooria lõikes või teistel ühistel omadustel,

nagu ühised lähteained ja/või lagunemissaadused (metaboliidid või keskkondlikud lagunemissaadused) või püsiv skeem omaduste potentsiaalseks vahetamiseks kategooria raames. Selleks, et kindlaks määrata, millised omadused peaksid kemikaalil kategooriasse kuulumiseks olema, tuleb kasutada rühmitamise hüpoteese või aluseid (ja võimaluse korral kasutama väljaarvamismeetodit). Sarnasuse reegleid (mida võib nimetada ka kriteeriumideks või põhimõteteks) võib kasutada üksikult. Sellegipoolest võib kategooria (ja sarnasus) olla põhjendatud enam kui ühe alusega, näiteks nii ahela pikkuse kui ka metabolismi tee kategooriaga. Mitu põhjendust tavaliselt suurendavad usaldust kategooria vastu.

Hüpoteesid aitavad kindlaks määrata, kas rühmitamine on kategoorialiikmete suhtes kohaldatav keskkonnaalaste või toksikoloogiliste näitajate või nende mõlemate järgi ja kas see on adekvaatne kõikide kokkupuuteviiside ja mõjude kestuse puhul.

## <span id="page-5-0"></span>**2.4 Aine iseloomustus**

Oluline on, et kõikide kategoorialiikmete keemilised struktuurid ja puhtuseprofiilid oleksid kategooria hüpoteesi kehtestamiseks täpselt määratletud, sest erinevused lisandites ning stereokeemia võivad mõjutada toimet ja keemilisi omadusi. Lisaks on vaja põhjalikult identifitseerida registreeritud aine kõikide koostisosade keemilised struktuurid (sh lisandid, kui on asjakohane). Soovitame järgida REACH-määruse kohaseid aine identifitseerimise ja nimetamise juhiseid mitte üksnes registreeritavate ainete, vaid kõikide kategoorialiikmete korral. UVCB-aineid (tundmatu või muutuva koostisega ained, komplekssed reaktsioonisaadused või bioloogilist päritolu materjalid) tuleb igas võimalikus aspektis selgelt iseloomustada. Aine koostise võimalikult selge kirjeldamine andmete optimaalseks kasutamiseks on registreerija huvides.

Rakenduses IUCLID 5 tuleks igas uuringu kirjes, milles dokumenteeritakse analoogmeetodi või kategooriasse rühmitamise meetodi jaoks kasutatud andmeid, märkida katseainet identifitseerivad andmed, kui aine erineb REACH-toimiku 1. jaotises määratletud ainest. Näiteks tuleb esitada põhikoostisosade ja lisandite keemilise nimetuse üksikasjad, CAS- või EÜ number ja partiinumber, kui on kättesaadav.

## <span id="page-5-1"></span>**2.5 Sobivuse üldine hindamine ja aruandlus**

REACH-määruse XI lisa näeb andmelünga täitmiseks ette ainete rühmitamise ja analoogmeetodi, kui täidetud on järgmised tingimused:

- 1. Tulemused on klassifitseerimise ja märgistamise ning riskihindamise jaoks piisavad;
- 2. Tulemused katavad piisavalt ja usaldusväärselt vastavates katsemeetodites käsitletud põhiparameetreid;
- 3. Kokkupuute kestus, mis on võrreldav vastavates katsemeetodites ettenähtud kokkupuute kestusega, või sellest pikem, kui kokkupuute kestus on oluline parameeter;
- 4. Kasutatud meetodi kohta on esitatud piisav ja usaldusväärne dokumentatsioon.

Rühmitamismeetodeid saab kasutada tulemuse prognoosimiseks üksiku näitaja või mitme näitaja puhul, kui andmed on kättesaadavad. Üldiselt on analoogmeetodid, mis on kohaldatavad mitme näitaja lõikes, tõenäoliselt kindlamad kui ainult ühe näitaja kesksed meetodid. Kategooria hüpoteesi usaldusväärsust võib suurendada ka see, kui kategooria hõlmab nii pikaajalisi kui ka lühiajalisi näitajaid. Oluline on siiski meeles pidada, et kategooria tugevus sõltub kategoorialiikmete lõikes kättesaadavate andmete kvaliteedist ja kogusest ning liikmete sarnasuse astmest (struktuuriline, metaboolne, toimemehhanism/aktiivsus).

Kui registreerimistoimik sisaldab kemikaalikategooria või analoogmeetodi kasutamist, on kehtivate seaduste kohaselt vaja lisada ka rühmitamismeetodi usaldusväärsuse hinnang. Igal juhul on analoogmeetodi, (Q)SAR-mudeli või suundumuste analüüsi alusel saadud prognoose võimalik kasutada osana ulatuslikul tõendusmaterjali kaalukuse hindamisel või esitada lisateabena.

Analoogmeetodi usaldusväärsuse dokumenteerimiseks (kas kategooriasse kuulumisel või mitte) on järgmised võimalused:

- 1. Kasutada rakenduses IUCLID 5 kategooria funktsiooni hinnangu lisamiseks plokis "Põhjendused ja arutelud" (vt [4.2](#page-16-0) kuidas luua kategooriat rakenduses IUCLID 5).
- 2. Kui ei kasutata IUCLID 5 kategooria objekti:
	- a) kui usaldusväärsuse hinnang on tehtud kõikide näitajate kohta, võib kategooria aruande vormi (teabele esitatavate nõuete ja kemikaaliohutuse hindamise juhendi peatükis R.6.2.6.2 ) lisada jaotises 13; analoogide aruande esitamise vorm on toodud peatükis R.6.2.6.1.
	- b) kui põhjendus on esitatud mõne näitaja kohta, võib kategooria aruande vormi usaldusväärsuse hinnangu lisada (väljale lisatud taustmaterjal) või sisestada otse näitaja uuringu kirjesse (üldmärkuste vabal tekstiväljal). Sama kehtib ka analoogide aruande esitamise vormi puhul, kui kasutatakse analoogmeetodit.

# <span id="page-7-0"></span>**3. Küsimused kategooria mõiste kohaldamise kohta**

## <span id="page-7-1"></span>**3.1 Milliseid REACH-määruse juhendeid tuleb lugeda?**

Kokkuvõte sellest, kuidas kasutada (Q)SAR-mudelite abil ilma katseteta saadud andmeid, on kättesaadav teabele esitatavate nõuete ja kemikaaliohutuse hindamise juhendi peatükis R.4.3.2.2 Rühmitamismeetoditega saadud andmed: Peatükk R.4: [Kättesaadava teabe hindamine](http://echa.europa.eu/documents/10162/13643/information_requirements_r4_en.pdf)

Spetsiaalselt kemikaalide rühmitamist käsitlev osa on kättesaadav teabele esitatavate nõuete ja kemikaaliohutuse hindamise juhendis peatükis R.6.2 Kemikaalide rühmitamise juhised: [Peatükk R.6: QSARid ja kemikaalide rühmitamine](http://echa.europa.eu/documents/10162/13632/information_requirements_r6_en.pdf)

Spetsiaalsed vahendid ja meetodid asjaomas(t)e näitaja(te) kohta on esitatud juhendites eri näitajate kaupa teabele esitavate nõuete ja kemikaaliohutuse hindamise juhendis: Peatükk R.7: Konkreetse näitaja juhised [\(7a,](http://echa.europa.eu/documents/10162/13632/information_requirements_r7a_en.pdf) [7b,](http://echa.europa.eu/documents/10162/13632/information_requirements_r7b_en.pdf) ja [7c\)](http://echa.europa.eu/documents/10162/13632/information_requirements_r7c_en.pdf).

#### <span id="page-7-2"></span>3.2 Kuidas kategooriat moodustada?

#### **1. Kontrollige, kas kemikaal kuulub mõnda kategooriasse, mis on juba määratletud.**

Mõned kategooriad on juba kirjeldatud ja dokumenteeritud. Näiteks on võimalik Euroopa Kemikaaliameti veebilehel otsida kemikaali identifikaatorite (kemikaali nimetus, EÜ nr, CAS-nr jne) alusel:

[http://echa.europa.eu](http://echa.europa.eu/)

Sealt leiate teavet, kas aine on registreeritud. Registreerimistoimikust näete, kas aine on registreeritud teatud kategooriasse kuuluvana. Kui see on nii, leiate avaldatud IUCLID toimiku alaosas vastava kategooria linki järgides teised vastavasse kategooriasse kuuluvad ained, näitajad, mille põhjal on kategooria moodustatud ja muud põhjendused või arutelud, mida registreerija on kategooria usaldusväärsuse põhjendamiseks esitanud.

OECD HPV (High Production Volume, suurtes kogustes toodetavad kemikaalid) programmis määratletud kategooriad on OECD veebilehel: <http://webnet.oecd.org/hpv/ui/ChemGroup.aspx>

Kategooriaid saab otsida ka OECD QSARi kohaldamise töövahend abil (OECD QSAR Toolbox).

Enne uute kategooriate moodustamist peetakse heaks tavaks kontrollida, kas kategooriad on juba olemas. Olemasolevate kategooriate kehtivust ja kohaldamisala tuleks võrrelda REACHmääruse teabele esitatud nõuetega. Kui aga registreerija kasutab registreerimisel kategooria andmeid, peavad tema seaduslikus valduses olema täielikud uuringute aruanded või luba neile viidata mis tahes uuringu aruannete kokkuvõtetes (REACH-määruse artikkel 10). Täiendavate tõendite kogumise järel võib olla vaja olemasolevaid kategooriaid muuta või laiendada uute liikmetega.

#### <span id="page-7-3"></span>**2. Kategooria hüpoteesi püstitamine ja kategoorialiikmete kindlaksmääramine ja identifitseerimine**

Määrake kindlaks kategooria alus. Kategooria hüpoteesid peaksid käsitlema keemilisi sarnasusi (analoogiaid) ja suundumusi omadustes ja/või toimeid, mis seovad omavahel kategoorialiikmeid . Kirjeldage analoogmeetodit ja suundumuste analüüsi (interpolatsioonid ja ekstrapolatsioonid) ning kasutage spetsiifilisi arvutusmeetodeid, mida kasutasite andmelünkade täitmiseks. Määrake kindlaks näitaja kohaldamisala antud kategoorias. Seda saab kirjeldada sisse- ja/või väljaarvamisreeglite alusel.

Kategooria kohaldamisala määramiseks tuleb piiritleda:

- funktsionaalsed rühmad;
- struktuurilised sarnasused;
- asjaomaste parameetrite väärtuste vahemik (nt jaotusteguri log Kow väärtused vahemik, mis peaks kategooriasse kuuluvatel ainetel olema);
- iga näitaja kohta toimeviis või -mehhanism<sup>[1](#page-8-0)</sup> ja metaboolsed sarnasused, mida tõendab toksikokineetiline hinnang (kirjandusest saadud andmed, *in vitro* andmed) ning nende aspektide võrdlus kategooria iga liikme puhul.

Sobivate kategooriate liikmete kindlaksmääramiseks on olemas rida tarkvaravahendeid, nagu OECD QSAR Toolbox, mille tarkvararakenduse (versioon 3.0) saab alla laadida aadressilt [http://www.qsartoolbox.org](http://www.qsartoolbox.org/)

koos lisamaterjalidega ning installimis- ja kasutusjuhendiga. See tarkvararakendus on arendatud koostöös OECDga. Versioon 3 anti välja 2012. a oktoobri lõpus. Tasub märkimist, et peale ainete rühmitamise teabe on võimalik seda rakendust kasutada ka katsestrateegiate sõeluuringuks ja prioriseerimiseks ning ka katsestrateegiate optimeerimise lihtsustamiseks ainerühma siseselt.

OECD ülemaailmne keemiliste ainete teabeportaal (eChemPortal) on samuti kasulik teabeallikas kemikaalide kohta ja see asub aadressil: [http://www.echemportal.org](http://www.echemportal.org/)

Võimalikke kategoorialiikmeid / sarnaseid aineid saab identifitseerida REACH-ITi abil eel-SIEFi liikmete hulgast. Täiendavad juhised on REACH-ITis tööstuskasutaja käsiraamatu 5. osas – PreSIEF (eel-SIEF) - mis asub aadressil:

[http://echa.europa.eu/web/guest/support/dossier-submission-tools/reach-it/data-submission](http://echa.europa.eu/web/guest/support/dossier-submission-tools/reach-it/data-submission-industry-user-manuals)[industry-user-manuals](http://echa.europa.eu/web/guest/support/dossier-submission-tools/reach-it/data-submission-industry-user-manuals)

Lisateave meetodite kohta on juhendis R.6.

#### **3. Andmete kogumine kategooria iga liikme kohta**

Tutvuge kategoorialiikmetega. Koguge kokku kõik iga kategoorialiikme kohta kättesaadavad andmed (sealhulgas puhtusaste ja lisandiprofiilid, üksikasjalikud andmed koostisosade molekulaarstruktuuri kohta, andmed füüsikalis-keemiliste omaduste kohta, keskkonnas käitumise parameetrid, toksikoloogilised ja ökotoksikoloogilised mõjud). Eeldatakse, et registreerijal on andmetele seaduslik juurdepääs. Kasutage avalikult kättesaadavat teavet, kirjandusallikaid ja kategoorialiikmetega seotud rahvusvahelisi hinnanguid.

#### **4. Kättesaadava teabe piisavuse hindamine**

-

Hinnake kättesaadavat teavet konkreetse näitaja juhiste kohaselt, vt peatükk R.7: konkreetse näitaja juhised [\(7a,](http://echa.europa.eu/documents/10162/13632/information_requirements_r7a_en.pdf) [7b,](http://echa.europa.eu/documents/10162/13632/information_requirements_r7b_en.pdf) ja [7c\)](http://echa.europa.eu/documents/10162/13632/information_requirements_r7c_en.pdf).

Kas andmed on kooskõlas REACH-kohaste teabele esitatud nõuetega üksikult või tõendite kaalukuse hindamise seisukohast? Kas andmed on klassifitseerimise ja märgistamise ja/või riskihindamise jaoks piisavad?

<span id="page-8-0"></span><sup>1</sup> Toimeviis määratletakse rea bioloogiliste võtmejuhtumite alusel, mille käigus hinnatakse aine toksilist mõju. Toimemehhanism on vastava juhtumi üksikasjalik kirjeldus molekulaartasandil (vt IPCS WHO).

Kui aluseks olevad näitaja katseandmed varieeruvad (nt sõeluuringute ja kõrgema astme katsete segu), selgitage nende kategoorialiikmete prognoositud tulemuste ulatust, mille kohta andmed puuduvad. Otsige võimalikke suundumusi kategooria siseselt ja probleemikohti, kus mõju või omadus puudub. Selgitage võimalikke täheldatud suundumusi ja probleemikohti. Registreeritud kategoorialiikmete andmed peaksid olema võrreldavad REACH-kohaste kokkupuutekestuse (kui on asjakohane) ja meetodi kohta nõutud andmetega. Näiteks ei oleks tavaliselt võimalik täita REACH-kohaseid teabele esitatud nõudeid lühiajalisest akuutse toksilisuse uuringust saadud tulemuste analoogmeetodil ülekandmisega pikaajalisele kroonilise toksilisuse näitajale.

#### **5. Andmete kättesaadavuse maatriksi koostamine**

Maatriks, mis esitab üksikasjalikult iga näitaja ja kategoorialiikme kättesaadavaid andmeid, aitab kategooriat kirjeldada ja andmelünki kindlaks teha. IUCLID 5 võib aidata seda maatriksit koostada ja seda võib hiljem kasutada andmelünga täitmiseks, vt 4. peatükk.

#### **6. Kategooria esialgse hinnangu koostamine ja andmelünkade täitmine**

Analüüsige ja kontrollige, kas kategooria näitab tõepoolest ühte või mitut kindlaksmääratud suundumust, mida oletati [2.](#page-7-3) punktis. Kas kategooria sisaldab iga kategoorialiikme kohta hindamiseks piisavalt asjakohast ja usaldusväärset teavet? Koostage iga näitaja kohta hinnang, sest kategooria põhjendus võib mõne näitaja, kokkupuuteviisi või kokkupuutekestuse jaoks olla asjakohane, teiste jaoks aga mitte.

Andmelünki saab täita analoogmeetodil, suundumuste analüüsimise ja/või väliste (Q)SARmudelite rakendamise teel. Analoogmeetodi kasutamisel tuleks ühe aine andmete üks ühele ülekandmisele eelistada kategooriameetodit (kus andmeid saab mitme kategoorialiikme kohta), sest analoogmeetod on usaldusväärsem, kui seda toetavad enam kui ühe aine kohta saadud andmed. Analoogmeetodi rakendamisel tuleks arvesse võtta lisandite / eri puhtuseprofiilide mõju kategoorialiikmetele. Katsetatud aine identiteet peab kõikidel juhtudel olema selge. Teatud toksikoloogiliste näitajate puhul tuleb arvesse võtta sihtelunditele kaasnevate mõjude ja kategoorialiikmete toimemehhanismide võrdlemist ja see aruandes esitada. Iga konkreetse näitaja andmelünga täitmisel saab kasutada usaldusväärsuse tõstmiseks tõendite kaalukuse hindamist. Üldiselt eelistatakse füüsikalis-keemiliste näitajate korral katseteta saadud andmetele katseandmeid.

Kui andmelüngad on täidetud, tuleb kontrollida, kas REACH-kohased teabele esitatud nõuded on registreeritavate ainete suhtes täidetud. Kategooria peab olema seadusega reguleeritud kasutamiseks piisav, st prognoositud tulemustel põhinevad andmed peavad olema klassifitseerimise, märgistamise ja riskihindamise ning bioakumuleeruvuse ja toksilisuse hindamise jaoks piisavad (vt REACH-määruse XI lisa).

#### **7. Vajaduse korral esitage katsetamisettepanek ja tehke katse**

Kui kõikide kategoorialiikmete hindamiseks ei ole piisavalt andmeid, võib olla vaja teha katse või katsetamisettepanek. Koostage kategooria katsetamiskava, milles on kindlaks määratud katsetamiseks kasutatavad põhiained; see peab sisaldama ka toksikokineetilisi andmeid või *in vitro* andmeid, et toetada kategooria hüpoteesi.

IX ja X lisas sätestatud näitajate kohta katsete tegemiseks tuleb esitada Euroopa Kemikaaliametile katsetamisettepanek – vt registreerimisjuhend [http://echa.europa.eu/documents/10162/13632/registration\\_en.pdf](http://echa.europa.eu/documents/10162/13632/registration_en.pdf)

#### **8. Kategooria hinnangu läbivaatus**

Kui genereeritakse uusi andmeid, tuleks neid kaaluda ja kategooriat uuesti hinnata, et kindlaks määrata, kas [2.](#page-7-3) punktis (kategooria hüpoteesi püstitamine ja kategoorialiikmete

kindlaksmääramine ja identifitseerimine) püstitatud algsed hüpoteesid ja määratlused on korrektsed. Kui tulemused kategooriat toetavad, saab andmelünga täita. Kui tulemused kategooriat ei toeta, võib olla vaja edasine katsetamine. Võib olla vajalik kategooria ümber määratleda või kõikidest hüpoteesidest loobuda.

#### **9. Lõppkategooria aruande dokumenteerimine ja esitamine**

Oluline on esitada kategooriameetodi kohta piisavad põhjendused ja need dokumenteerida IUCLID 5 toimikus, mis peab sisaldama üksikasjalikku põhjendust, et selgitada, kuidas on täidetud REACH-määruse XI lisas kategooriatele (ainete rühmitamisele) sätestatud kriteeriumid (sarnasuse reeglid). Iga kategoorialiige, mis tuleb registreerida, peab vastama konkreetsete tarnetonnikoguste osas REACH-kohastele teabele esitatavatele nõuetele, kui kasutatakse prognoositud või katseandmeid.

Tuleb esitada piisavalt üksikasjalikud andmed kättesaadavate uuringute kohta, et kategooriat oleks võimalik mõistlikult hinnata. Võimaluse korral tuleb esitada uuringuaruannete kokkuvõtted. Kui aga registreerija kasutab registreerimisel kategoorialiikme andmeid, peavad tema seaduslikus valduses olema täielikud uuringute aruanded või luba neile viidata mis tahes uuringu kokkuvõtetes või uuringu aruannete kokkuvõtetes (REACH-määruse artikkel 10). Kui piisavalt katseandmeid ei ole kättesaadavad, tuleb kaaluda teabe dokumenteerimist lisauuringuna. Lisajuhised selle kohta, kuidas kategooriaid rakenduses IUCLID 5 dokumenteerida ja aruandeid esitada, on käesoleva dokumendi 4. peatükis.

## <span id="page-10-0"></span>**3.3 Kuidas iseloomustada kategooria järjepidevust?**

Kategooria on järjepidev, kui kõikidel kategoorialiikmetel on funktsionaalsed rühmad, millel on ootuspärane vaatlusaluste näitajate sarnane toimeviis/-mehhanism, sarnane toksikokineetiline käitumine ja/või sarnane lagunemissaaduste tõenäosus (st kõikidel kohaldavatel näitajatel puuduvad kõrvalekalduvad mõjud). Kategooria on järjepidev ka siis, kui kategooria raames on omaduste potentsiaalse vahetamise püsiv skeem.

Arvesse tuleks võtta kategoorias selgelt ilmnevaid võõrväärtusi, st selliseid teistest erineva käitumisega aineid, mis ei järgi konkreetse näitaja osas sama suundumust, kui kategooria teised liikmed. Konkreetsete näitajate osas üldisest kõrvalekalduva käitumisega kategoorialiikmete kategooriasse või sellest välja arvamist tuleb IUCLID 5 toimikus põhjendada. Üldisest kõrvalekalduva käitumise hindamist saab kindlamaks muuta kättesaadavate andmetega, nagu nt in vitro tulemused, (Q)SAR-mudelite prognoosid või teiste näitajate puhul saadud tulemused.

Kategooria järjepidevuse hindamisel võiks kaaluda järgmisi punkte:

- **empiiriline (struktuuriline) sarnasus**
	- o keemilised funktsioonid
	- o kasutaja määratletud künnisest suurem statistiline sarnasus
- **mehhanistlik sarnasus**
	- o vastastoime mehhanismid
	- o toimemehhanism
	- o reaktsioonivõime profiilid
- **sarnane biosaadavus ja metaboolne profiil**
- **toksikoloogiline toime (kompleksse kroonilise toksilisuse näitaja korral)**

OECD QSAR Toolboxi töövahendi abil saab hinnata kategooria järjepidevust erinevat tüüpi

profiilide abile (tarkvarasse sissekirjutatud teave, tavaliselt otsustuspuu vormis). Ainet on võimalik rühmitada vastavalt kategooriale (nt US EPA või OECD kategooriad), empiiriliselt (nt funktsionaalsed rühmad), näitajapõhiselt (nt *in vitro* mutageensus) või mehhanistlikult (nt DNA-sidumine, valgu sidumine). Töövahendiga QSAR Toolbox on mugav ka teha sõeluuringut ja võimaluse korral prioriseerida.

#### <span id="page-11-0"></span>**3.4 Mitu liiget peaks kategoorias olema?**

Ideaalselt peaks kategooriasse kuuluma kategooria hüpoteesi loomisest peale nii palju sarnaseid aineid, kui on kättesaadavad. See võimaldab analüüsida kõikide nende ainete andmete kättesaadavust ja andmelünki, samuti valitud näitajate suundumusi ja võõrväärtusi. Kui andmelüngad tuleb täita katseandmetega, on võimalik katsetatavaid liikmeid objektiivselt valida (ratsionaalne katse ülesehitus). Praktilistel põhjustel ei ole siiski alati võimalik kõiki kategoorialiikmeid kokku koguda ja andmete puudumine takistab sageli andmete liikmetevahelist interpoleerimist. Seetõttu võib kõige lihtsam kategooria olla 2-liikmeline, mis võrdub otsevastavusega analoogmeetodiga, ning kategooriasse lisatavate liikmete arvul ei ole ülempiiri. Kui aga kategoorias on rohkem aineid, on vaja tugevat hüpoteesi, üksikasjalikku kohaldamisala kirjeldust ja kindlat põhjendust. Kategooria põhjendus on kindlam, kui kogutakse kokku rohkem analooge ja on piisavalt ühendavaid andmeid, mis näitavad, et kategoorialiikmed on piisavalt sarnased, neil on järjepidev mudel ning see on registreerija poolt selgelt esitletud.

### <span id="page-11-1"></span>**3.5 Kas kategooria prognoos on klassifitseerimise ja märgistamise ja/või riskihindamise jaoks piisav?**

Selleks, et kategooria prognoos oleks adekvaatne, peab see olema klassifitseerimise ja märgistamise ja/või riskihindamise jaoks piisav. Kategooria prognoosi piisavus klassifitseerimise ja märgistamise ja/või riskihindamise seisukohast sõltub suurel määral näitajast. Selleks, et hinnata, kas koostatud prognoos on seadusjärgseks otsuseks piisav, võib olla vaja lisateavet. Seetõttu saab usaldusväärsust, kohaldatavust ja asjakohasust kaaluda ainult igal üksikjuhul eraldi.

#### <span id="page-11-2"></span>**3.6 Millal on kategooria nõuetekohaselt dokumenteeritud?**

Kategooria peab sisaldama kõikide liikmete kohta rahuldavaid aine identifitseerimisandmeid, sealhulgas koostisosi ja puhtuse/lisandite profiile. Dokumentatsioon peab sisaldama ka rühmitamise ja analoogmeetodi üksikasjalikku kirjeldust, sealhulgas toksikokineetilisi kaalutlusi, kui neid kasutatakse toksikoloogiliste näitajate jaoks. Kategooria põhjendus peab sisaldama kategoorialiikmete kohta olemasolevate katseandmete võrdlust ja selget andmemaatriksit, milles on välja toodud võimalikud andmetest lähtuvad suundumused. Kuigi kategooria põhjalik dokumenteerimine on oluline, et võimaldada hindajal anda õige hinnang, ei tähenda hästi dokumenteeritud kategooria automaatselt, et kategooria on kindel. Kategooria või analoogse aine andmete ülekandmise meetodi kindlus sõltub hüpoteesi kehtivusest ja selle teaduslikust alusest.

# <span id="page-12-0"></span>**4. Küsimused kategooria mõiste kohaldamise kohta**

## <span id="page-12-1"></span>**4.1 Kuidas esitada IUCLID 5 abil otsevastavusega analoogmeetodi andmeid ?**

Võrdlusaine(te) andmete alusel saab rühmasiseselt prognoosida aine füüsikalis-keemilisi omadusi, mõju inimtervisele ja keskkonnale või keskkonnas käitumist, kui ained on tõenäoliselt sarnased või järgivad sellistest sarnasustest tulenevalt korrapärast mudelit.

Kategoorialiikmed on kategoorias sageli seotud suundumustega. Kui rühmitamine põhineb väga piiratud arvul kemikaalidel ja suundumused ei ole ilmsed, kasutatakse terminit "analoogmeetod". Kõige lihtsam analoogmeetod (kategooriameetoditest) on andmete otsene ülekandmine.

Lisateavet vt teabele esitatavate nõuete ja kemikaaliohutuse hindamise peatükist R.6: (Q)SARmudelid ja kemikaalide rühmitamine. Peatükis R.6.2.6.1 räägitakse täpsemalt analoogmeetodi aruandlusest ning peatükis R.6.2.6.2 kemikaalikategooria aruandevormist.

Teave esitatakse IUCLID 5 toimikus näitaja uuringu kirjes järgmiselt:

Valige rippmenüüst suvandi "Detail level" (detailsuse aste) alt valik "all fields" (kõik väljad).

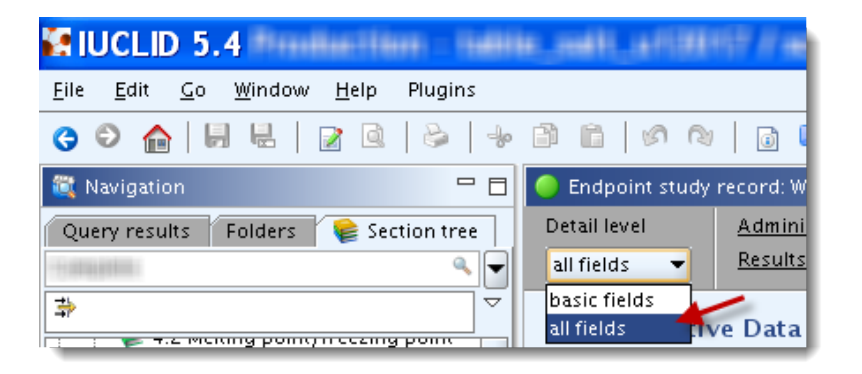

#### **Plokk** "**Administrative data**" **(haldusandmed)**

- Väljal "Purpose flag" (märge otstarbe kohta) teatatakse, kas hinnangut kasutatakse põhiuuringuna, tõendusmaterjali kaalukuse hindamiseks või lisateabena.
- Väljal "Study result type" (uuringu tulemuse tüüp) märgitakse suvand "read-across from supporting substance (structural analogue or surrogate)" (tugiaine (struktuuranaloog või surrogaat) andmete ülekandmine analoogmeetodil).

#### 14 Praktiline juhend 6 2.0

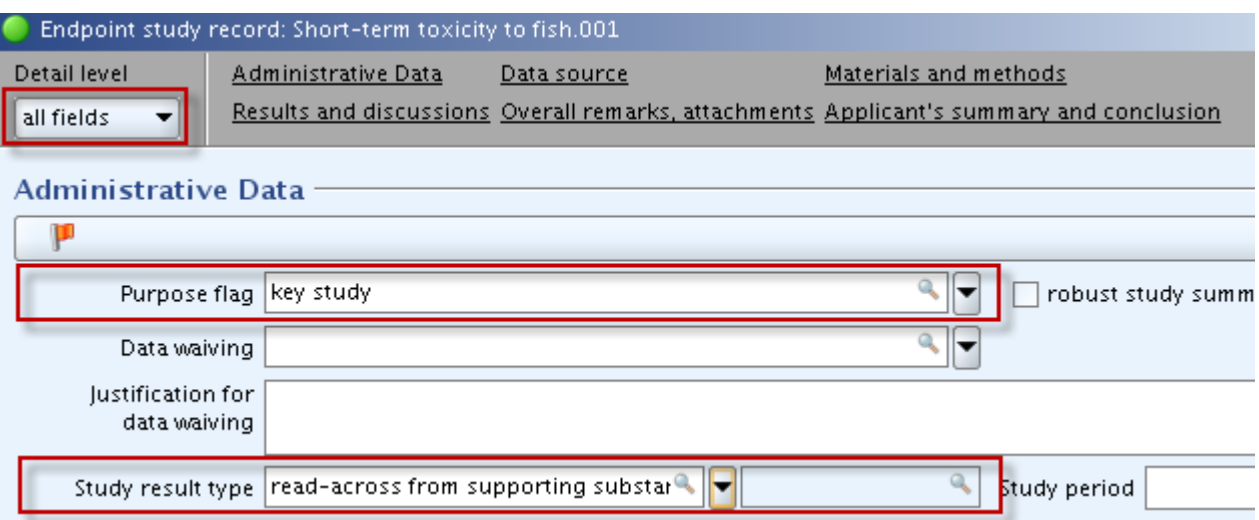

Määrake vajalik usaldusväärsus ja sisestage analoogmeetodi hüpotees väljale "Rationale for reliability incl. deficiencies" (usaldusväärsuse põhjendused, sh puudused), nagu on näidatud alljärgneval ekraanipildil. Valige sobiv usaldusväärsuse aste; analoogmeetodil on maksimaalne usaldusväärsus 2.

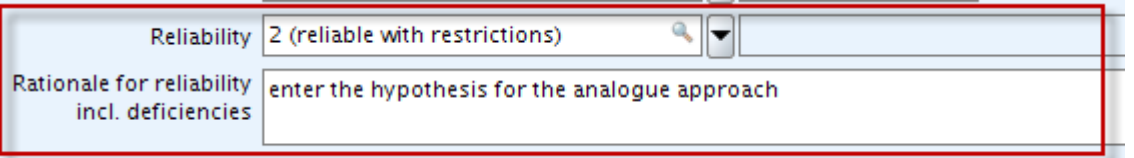

#### **Plokk** "**Test materials**" **(katsematerjalid)**

- Valige suvandi "Test material same as for substance defined in section 1 (if not read across)" (katsematerjal sama mis 1. jaotises määratletud aine (kui ei ole andmete ülekandmine)) rippmenüüs vastuseks "no" (ei).
- Märkige väljale "Test material identity" (katsematerjali identifitseerimisandmed) lähteaine andmed.
- Väljale "Details on test material" (katsematerjali üksikasjalikud andmed) lisage struktuuriline kujutis (nt SMILES-kood) ja võimalikud deskriptoriväärtused, kui neid kasutati, ja kuidas neid kasutati prognoosi tuletamiseks. NB! IUCLID 5 vabateksti mall võimaldab eelnevalt lisada sellesse lahtrisse sisestatava teabe struktuuri.
- Konfidentsiaalse teabe võib märkida väljale "Confidential details on test material" (katsematerjali konfidentsiaalsed andmed).

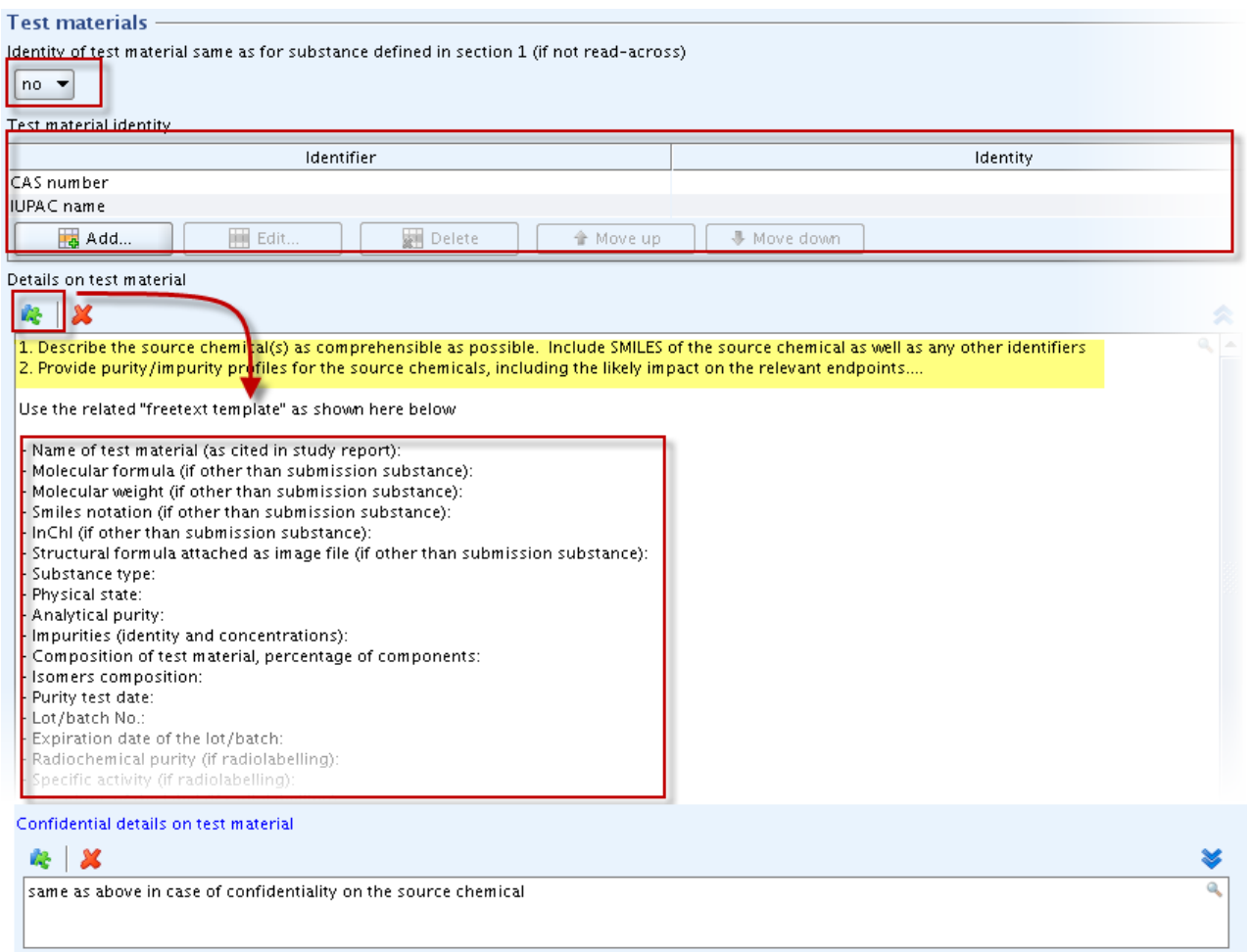

Väljale "Details on properties of test surrogate or analogue material" (katses kasutatud surrogaat- või analoogaine üksikasjalikud omadused) märkige lähteaine omaduste üksikasjalikud andmed (kui on kättesaadavad). Konfidentsiaalse teabe võib märkida väljale "Confidential details on test material" (katsematerjali konfidentsiaalsed andmed). IUCLID 5 vabateksti mall võimaldab eelnevalt lisada sellesse lahtrisse sisestatava teabe struktuuri. NB! IUCLIDi kõikides näitajate jaotistes ei ole välja "Details on properties of test surrogate or analogue material" ning see tuleks täita üksnes näitajate kohta, millel see on olemas.

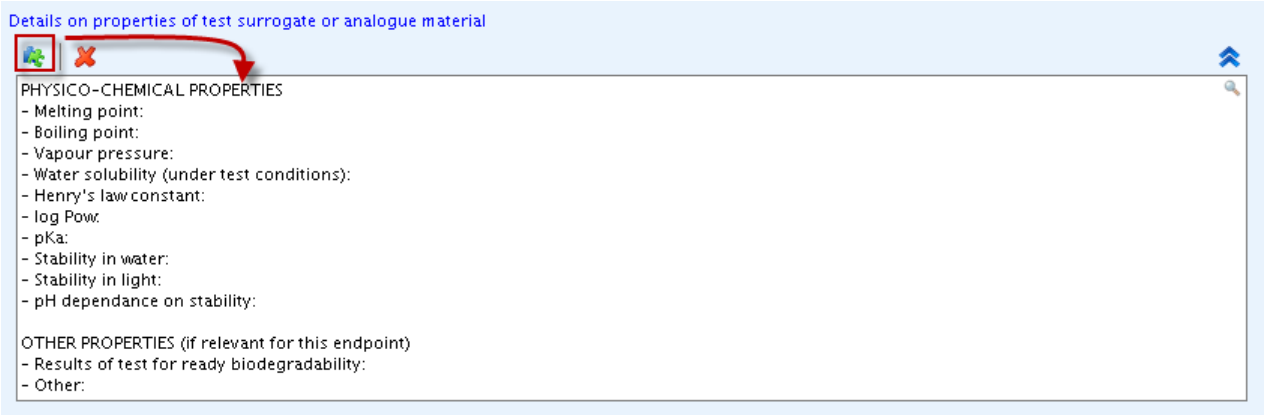

#### **Plokk** "**Results and discussion**" **(tulemused ja arutelu)**

• Standardsel juhul tuleb esitada tulemused selleks ettenähtud ploki "Effect concentrations" (toimet avaldavad kontsentratsioonid) korduvatel väljadel. See võimaldab IUCLID 5 kemikaaliohutuse aruande lisandprogrammi kasutamisel teavet neilt väljadelt automaatselt kemikaaliohutuse aruandesse üle kanda. Plokis "Results and discussions" täidetavate väljade loetelu varieerub sõltuvalt näitajast. Seetõttu soovitame tutvuda andmete esitamise käsiraamatu 5. osaga "Kuidas täita tehnilist toimikut registreerimiste ja PPORD-teadete jaoks?", mis on Euroopa Kemikaaliameti veebilehel:

http://echa.europa.eu/web/guest/support/dossier-submission-tools/reach-it/datasubmission-industry-user-manuals

Seal on juhised, kuidas tulemusi sisestada.

Väli "Any other information on results incl. tables" (kõik muu teave tulemuste kohta, sh tabelid) peab sisaldama analoogmeetodi põhjenduse kirjeldust, tuginedes kättesaadavatele katseandmetele, sealhulgas aine peamisi füüsikalis-keemiliste omadusi, koostage kokkuvõte, kuidas need tulemused tõendavad analoogmeetodi kasutamise põhjendatust. Andmed peavad ka näitama, et lähte- ja sihtkemikaalide mitteühised funktsionaalrühmad ei mõjuta prognoositud toksilisust (andmemaatriksi saab sisestada väljale "Any other information on results, inc. tables"). Kättesaadavad katsetulemused, mis on kirjas andmemaatriksis, peaksid toetama analoogmeetodil kasutamise põhjendatust.

Kui on olemas mitu näitaja uuringu kirjet, soovitatakse lisaks koostada näitaja uuringu kokkuvõte ja põhjendada analoogmeetodit/kategooriat näitaja uuringu kokkuvõtte väljal "Discussion" (arutelu) koos konkreetse näitaja üldhinnanguga. See võimaldab IUCLID 5 kemikaaliohutuse aruande lisandprogrammi kasutamisel seda teavet kemikaaliohutuse aruandesse otse üle kanda. Kui analoogmeetodi kohta on ainult üks näitaja uuringu kirje, võib eespool nimetatud põhjustel näitaja uuringu kirjes toodud põhjenduse ikkagi kopeerida näitaja kokkuvõtte väljale "Discussion".

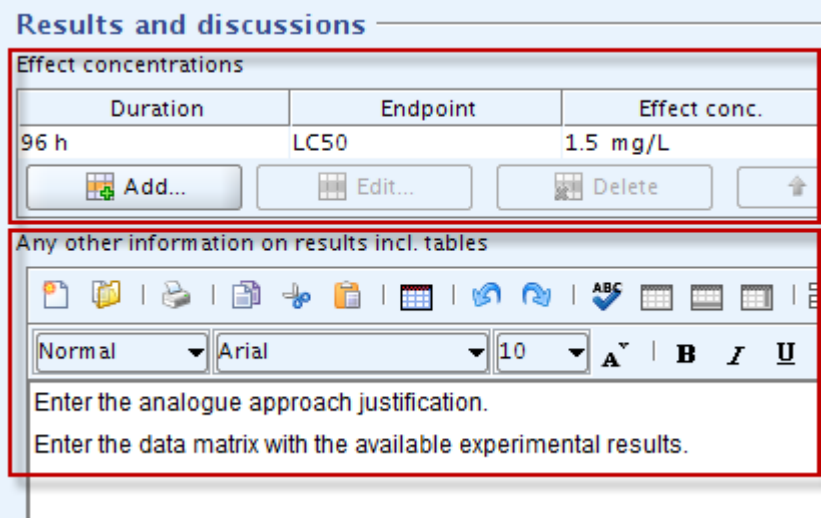

n.

#### **Plokk "Overall remarks, attachments" (üldmärkused, manused) ja/või "Applicant's summary and conclusions" (taotleja kokkuvõte ja järeldused)**

• Regulatiivseks kasutuseks piisavuse hindamise tulemus (riskihindamine, klassifitseerimine ja märgistamine, püsivate, bioakumuleeruvate ja toksiliste ainete analüüs) tuleb esitada väljadel "Overall remarks" (üldmärkused), "Conclusion" (järeldus) ja/või "Executive summary" (kommenteeritud kokkuvõte).

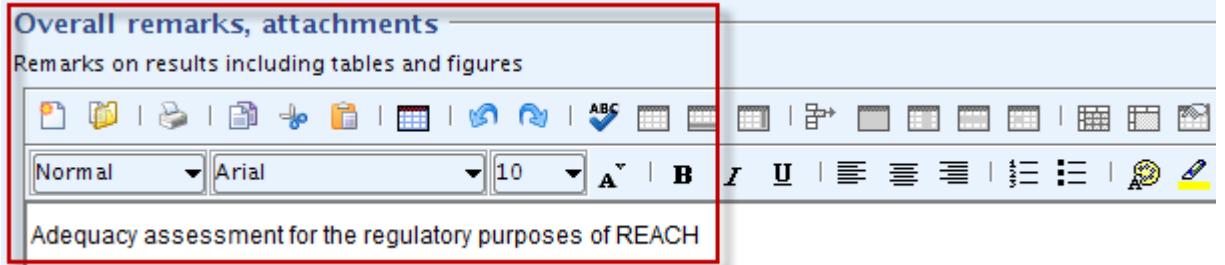

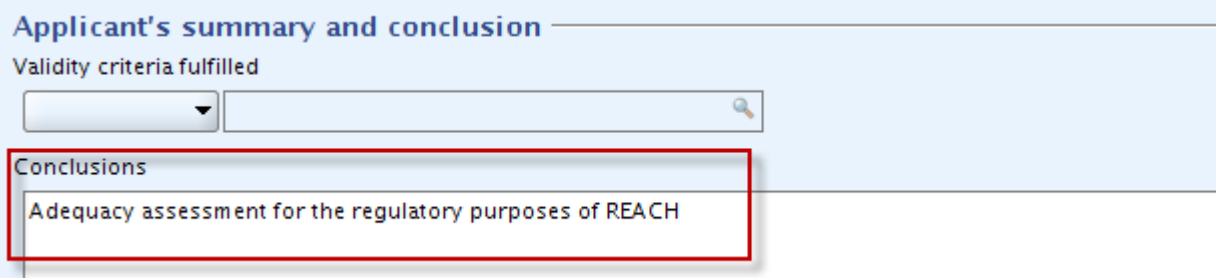

Mis tahes lisadokumendid (nt PDF-fail juba koostatud aruandevormiga analoogmeetodi kohta) tuleb lisada väljale "Attached background material" (lisatud taustmaterjal).

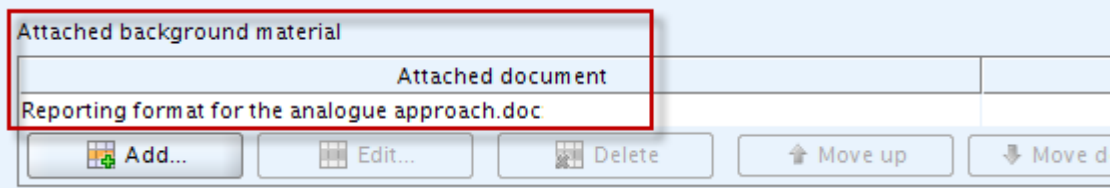

## <span id="page-16-0"></span>**4.2 Kuidas luua rakenduses IUCLID 5 kategooriat?**

IUCLID 5 võimaldab *aine REACH-kohase registreerimistoimiku* jaoks luua kategooria ainele, mis kuulub REACH-määruse XI lisa punktis 1.5 määratletud ainete hulka.

IUCLID 5 eesmärk on võimaldada vajalikku paindlikkust, et täita erinevaid regulatiivseid nõudeid. Mõnes programmis (nt OECD HPVC) saab kogu kemikaalikategooria kohta (mis sisaldab kõiki kategoorialiikmeid) koostada ainult ühe toimiku. REACH-määrus nõuab aga iga registreeritava aine (kategooriasse kuuluv või mitte) kohta eraldi toimiku loomist. Selle REACH-nõude tulemusel peab registreerija, kui ta soovib registreerida kaht ainet analoogmeetodi argumentide põhjal, sisestama need argumendid sõltumatult (ja korrates) mõlemasse toimikusse. Kogu vajalik teave toimiku loomise kohta on IUCLID 5 lõppkasutaja kasutusjuhendis (D.6.2.1. Kõikide kategoorialiikmete aineandmestike loomine ja täitmine).

Allpool on esitatud rakenduses IUCLID 5 kategooria loomise eri etapid.

**Märkus.** Soovitatav on vältida IUCLID 5 malli lisamist manusena IUCLID 5 kategooria objektiks (vt ekraanipilti all), sest malli kasutamise tõttu kategoorias kuvab süsteem kogu eri aineandmestike teabega maatriksit valesti.

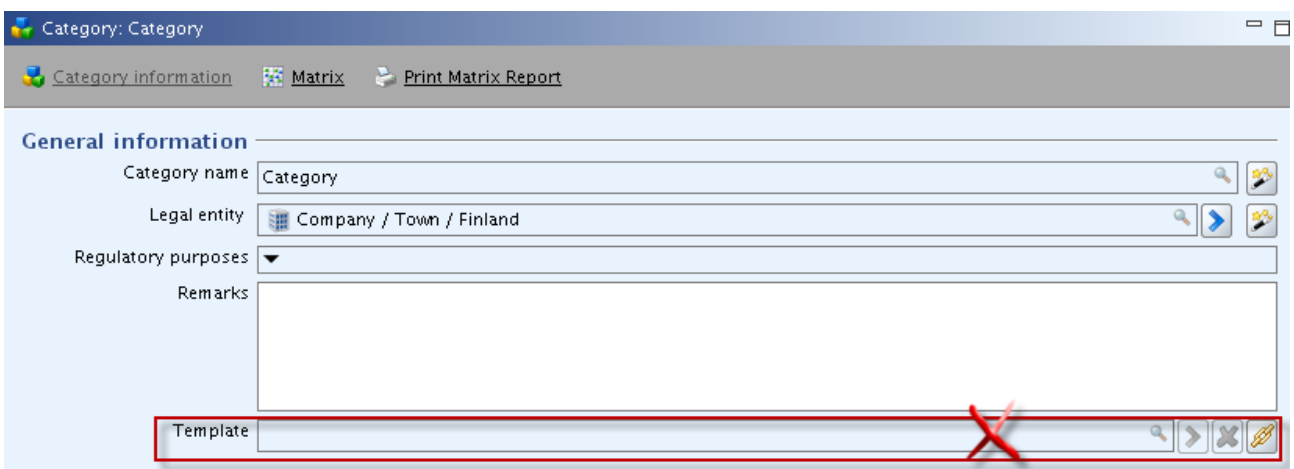

• Minge rakenduses IUCLID 5 kategooria jaotisesse.

<span id="page-17-0"></span>**Joonis 1. Kategooria jaotis rakenduses IUCLID 5**

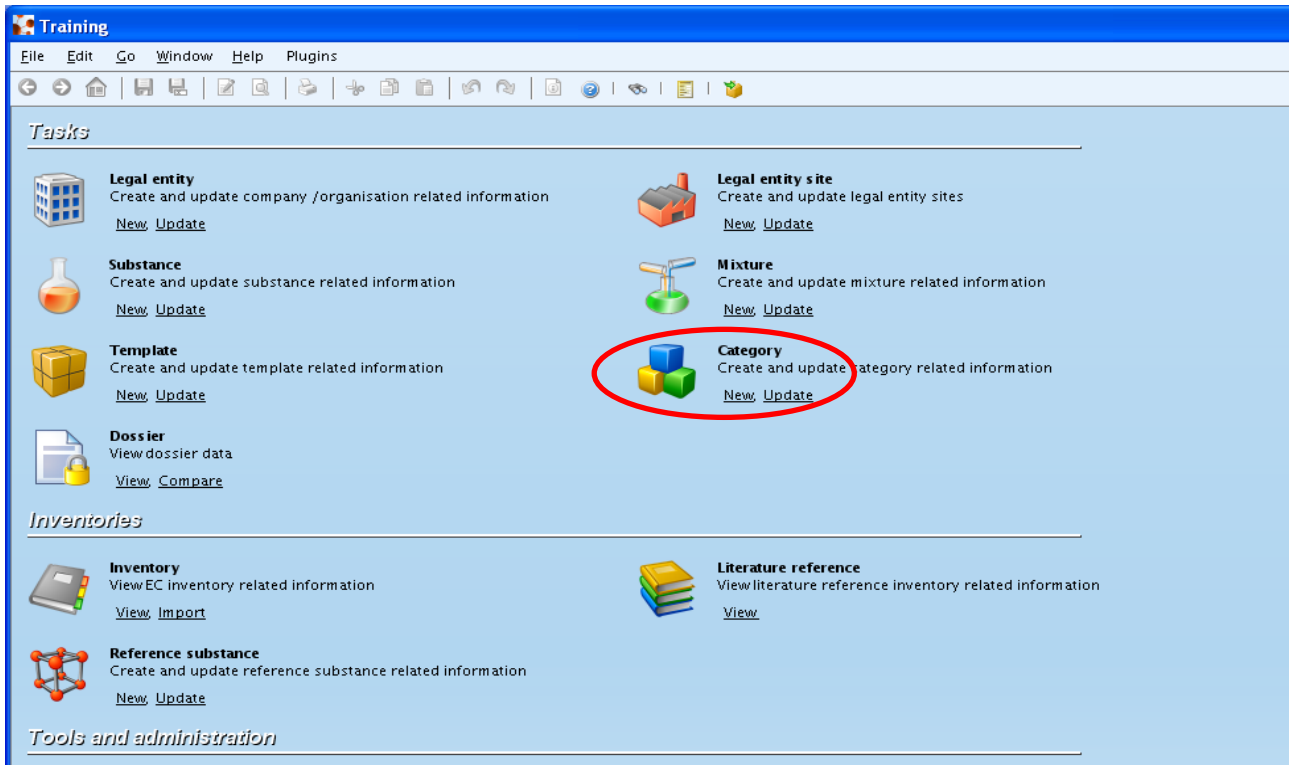

- Kategooria loomiseks valige suvand "New". Märkige avanevasse hüpikaknasse kategooria nimi.
- Linkige kategoorialiikmete korratavas plokkjaotises selle aine andmestik, mida te soovite REACH-kohaselt registreerida, samuti kõik teised aineandmestikud, mida kategoorias kasutatakse. Kategooriasse uue andmestiku lisamiseks kasutage rohelist "+"-nuppu. NB! Nagu eespool öeldud, peavad kõikide kategoorialiikmete

aineandmestikud sisaldama jaotistes 1.1 ja 1.2 sätestatud teavet ja kogu näitajate teavet.

#### <span id="page-18-0"></span>**Joonis 2. Kategoorialiikmed (kõikide kategoorias kasutavate ainete andmestikud)**

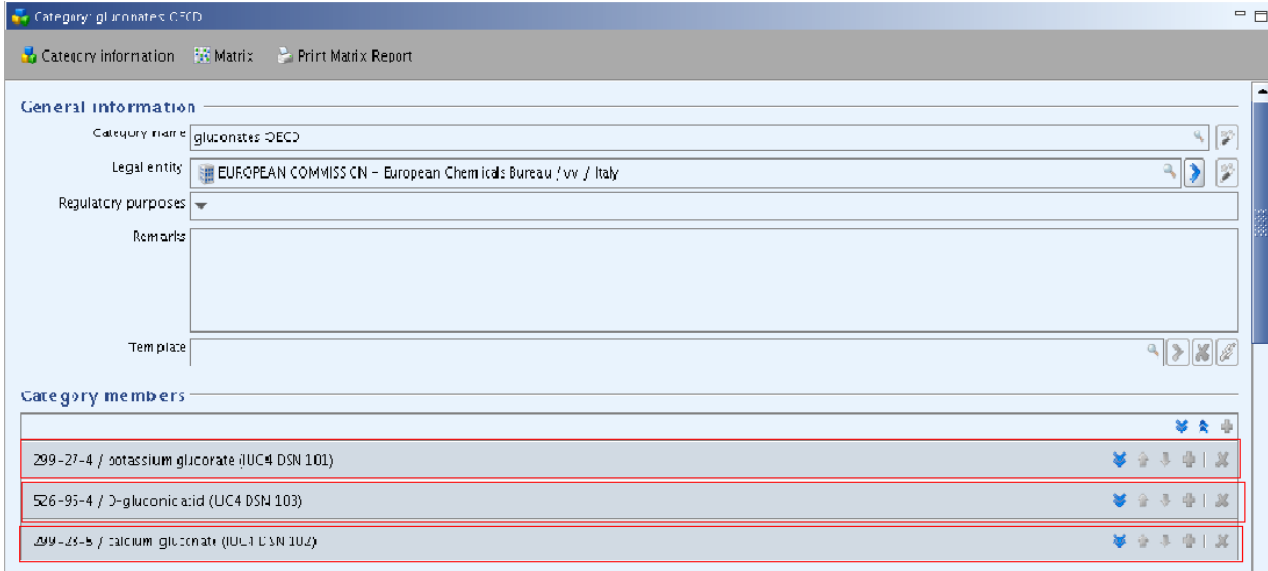

- Valige jaotises "Category endpoint" (kategooria näitaja) näitajad, mille suhtes soovite kategooriat rakendada. Valida saab ühe või mitu näitajat. Kui oluliseks peetakse kõiki näitajaid, klõpsake nuppu "Select all" (vali kõik). NB! Maatriksis kuvatakse üksnes selles jaotises märgitud näitajad.
- Lisage kategooria põhjendus vt jaotis R.6.2: [Teabele esitavate nõuete ja kemikaaliohutuse hindamise juhendis](http://echa.europa.eu/documents/10162/13632/information_requirements_r6_en.pdf)
- Kategooriamaatriks kuvab kõik näitajad, mis on loetletud eri aineandmestikes [\(Joonis](#page-19-0)  [3\)](#page-19-0).

| Category information<br><b>Matrix</b><br>Print Matrix Report |                |                |                |
|--------------------------------------------------------------|----------------|----------------|----------------|
| Matrix<br>4 Physical and chemical properties                 |                |                |                |
| 4.2 Melting point/freezing point                             | 20             | 20             | 1()            |
| 4.3 Boiling point                                            | $1$ $\circ$    | $2^{\circ}$    | $1\Box$        |
| 4.4 Density                                                  | 1()            | 4()            | 1()            |
| 4.5 Particle size distribution (Granulometry)                |                |                |                |
| 4.6 Vapour pressure                                          | 1()            | 1()            | 1()            |
| 4.7 Partition coefficient                                    | 1 <sup>2</sup> | 1 <sup>1</sup> | 1 <sup>1</sup> |
| 4.8 Water solubility                                         | 3()            | 5()            | 2()            |
| 4.9 Solubility in organic solvents / fat solubility          |                | 2()            | 1 <sup>1</sup> |
| 4.10 Surface tension                                         |                |                |                |
| Mat 4.11 Elach noint                                         |                |                |                |

<span id="page-19-0"></span>**Joonis 3. Kategooriamaatriksi eri aineandmestike kuvamine**

**Tähtis märkus.** Kui soovite lisada oma aine andmestikule konkreetsete omaduste kohta rohkem kui ühe kategooria, peate looma nii palju kategooriaid kui vaja. Kui on vaja näiteks määratleda ühed kategoorialiikmed ökotoksikoloogiliste omaduste jaoks ja teised toksikoloogiliste omaduste jaoks, tuleb määratleda kaks eri kategooriat, täpsustades mõlema kohta vastavad aineandmestikud ning vajalikud näitajad.

Analoogmeetodi aruandevormi (peatükk R.6: (Q)SAR-mudelid ja kemikaalide rühmitamine - R.6.2.6.1), kemikaalikategooria aruandevormi (peatükk R.6.2.6.2) ja kõik teised tugidokumendid saab lisada eraldi dokumendina kategooriainfo lehel rubriigis "Report" (aruanne). Mitme dokumendi lisamiseks klõpsake rohelist "pluss-nuppu", nagu näidatud järgmisel ekraanipildil. Muul juhul tuleb täita väljad jaotises "Justifications and discussions" (põhjendused ja arutelud) (nt kategooria määratlus, kategooria koostamise põhjendused).

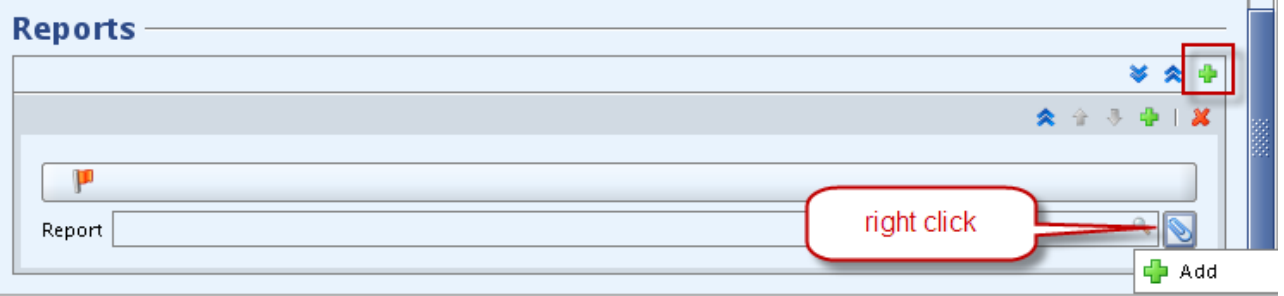

 $\mathbf{I}$ 

## <span id="page-20-0"></span>**4.3 Kuidas koostada kategooriasse kuuluva aine registreerimistoimikut?**

Nende juhiste eesmärk on selgitada, kuidas koostada rakenduse IUCLID 5 abil aine registreerimistoimikut, kui aine on kategoorialiige (nagu on määratletud REACH-määruse XI lisa jaotises 1.5).

#### <span id="page-20-1"></span>**4.3.1** Toimiku eraldi esitamine

Enne kategooriasse kuuluva aine kohta toimiku eraldi esitamist peaks registreerija kõigepealt veenduma, kas seoses selle ainega on teabevahetuse kohustusi. Kui teisi selle aine registreerijaid ei ole, ei ole ka ühine registreerimine vajalik ja kategooriat sisaldav toimik tuleb koostada nii nagu allpool toodud juhtregistreerija näites [\(4.3.2.1\)](#page-20-3).

Et iga aine kohta tuleb esitada registreerimistoimik, võib mitut kategooriasse kuuluvat ainet tootval või importival registreerijal olla vaja esitada mõne kategoorialiikme kohta (mida ainult tema toodab/impordib) eraldi toimik ja teiste kohta (millel on rohkem kui üks registreerija, vt [4.3.2\)](#page-20-2) ühine toimik.

#### <span id="page-20-2"></span>**4.3.2** Toimikute ühine esitamine (juhtregistreerija ja liikmed)

Rakenduses IUCLID 5 kategooriasse kuuluva aine kohta ühise toimiku õigeks koostamiseks peaksid mõned etapid olema eelnevalt läbitud. Allpoolses juhises eeldatakse, et eri kategoorialiikmete aineandmestikud on juba täidetud ja kasutamiseks valmis (lisateave on IUCLID 5 kasutusjuhendi peatükis D.4. "Aine (aineteabe loomine ja ajakohastamine)".

**Märkus.** Ühise toimiku õigesti esitamiseks peab juhtregistreerija saatma selle Euroopa Kemikaaliametile toimiku enne teisi liikmeid (liiget).

#### <span id="page-20-3"></span>4.3.2.1 Juhtregistreerija ülesanded

Rakenduses IUCLID 5 kategooriasse kuuluva aine kohta toimiku koostamisel peab juhtregistreerija:

- koostama kõikide kategoorias kasutatavate ainete kohta andmestikud koos kõikide asjaomaste näitaja uuringu kirjetega (Endpoint Study Record, ESR);
- määrama kindlaks kõikide kategoorias kasutatavate ainete võrdlusained (esitama aine identifitseerimisandmed) (iga andmestik peab viitama võrdlusainetele);
- esitama oma juriidilise isiku objekti (Legal Entity Object, LEO);
- moodustama IUCLID 5 kategooria (milles kõik eelnevalt identifitseeritud ja andmestikuga ained loetakse kategoorialiikmeteks).

Aine juhtregistreerija peab tegema järgmist.

Ta peab kontrollima, et registreeritava aine andmestik on täidetud REACH-määruses kogusevahemikule kehtestatud nõuete kohaselt. See tagab, et aine läbib tehnilise terviklikkuse kontrolli; vt andmete esitamise käsiraamatu 5. osa: "Kuidas täita tehnilist toimikut registreerimiste ja PPORD-teadete jaoks", mis on Euroopa Kemikaaliameti veebilehel: [http://echa.europa.eu/web/guest/support/dossier-submission-tools/reach-it/data-submission](http://echa.europa.eu/web/guest/support/dossier-submission-tools/reach-it/data-submission-industry-user-manuals)[industry-user-manuals](http://echa.europa.eu/web/guest/support/dossier-submission-tools/reach-it/data-submission-industry-user-manuals)

Kui eri näitajatel esineb andmelünk ja andmed kavatsetakse analoogmeetodil üle kanda teise kategooriasse kuuluvale ainele, võib kasutaja toimida järgmiselt.

• Avage kategooriamaatriks ja valige asjaomase näitaja rida (nt lahustuvus orgaanilises lahustis).

<span id="page-21-0"></span>**Joonis 4. Kategooriamaatriksis lahuses lahustuvuse näitajaga seotud rea valimine**

| Category: gluconates OECD                                               |                     |                |                |
|-------------------------------------------------------------------------|---------------------|----------------|----------------|
| Category information<br><b>Matrix</b>                                   | Print Matrix Report |                |                |
|                                                                         |                     |                |                |
| 4 Physical and chemical properties                                      |                     |                |                |
| 4.2 Melting point/freezing point                                        | 20                  | $2^{\circ}$    | 1 <sup>0</sup> |
| 4.3 Boiling point                                                       | $1 \circledcirc$    | $2^{\circ}$    | $1 \cup$       |
| 4.4 Density                                                             | 1 <sup>0</sup>      | 40             | 1 <sup>0</sup> |
| 4.5 Particle size distribution (Granulometry)                           |                     |                |                |
| 4.6 Vapour pressure                                                     | 1 <sup>0</sup>      | $1 \cup$       | 1 <sup>o</sup> |
| 4.7 Partition coefficient                                               | $1\circ$            | $1\cup$        | 1 <sub>0</sub> |
| 4.8 Water solubility                                                    | 3 <sub>o</sub>      | 5 <sup>0</sup> | 20             |
| 4.9 Solubility in organic solvents / fat solubility                     |                     | $2^{\circ}$    | $1 \cup$       |
| 4.10 Surface tensio 4.9 Solubility in organic solvents / fat solubility |                     |                |                |
| 4.11 Flash point                                                        |                     |                |                |
| 4.12 Auto flammability                                                  | $1 \cup$            |                |                |

• Täitke andmelünk, kasutades teistelt kategoorialiikmetelt asjaomaste andmete ülekandmist analoogmeetodil.

Soovitame kasutada funktsiooni "kopeeri ja kleebi", et sisestada kogu analoogaine näitaja uuringu kirje aine andmestikku ja muuta seda järgmiselt:

- valige jaotise "Administrative data" valikloendist "Study result type" suvand "Readacross based on grouping of substances (category approach)";
- märkige õige usaldusväärsus;
- täpsustage, et katsematerjal ei ole sama, mis jaotises 1 määratletud ainel: valige rippmenüüs "Test material same as for substance defined in section 1 (if not read across)" (katsematerjal sama mis 1. jaotises määratletud ainel (kui ei ole andmete ülekandmine)) vastuseks "no" (ei) ja märkige väljal "Test material identity" (katsematerjali identifitseerimisandmed) aine identifitseerimisandmed. Aine identifitseerimise lisaandmed võib märkida väljadel "Details on test material" (katsematerjali üksikasjalikud andmed) või "Confidential details on test material" (katsematerjali konfidentsiaalsed andmed).

#### <span id="page-22-0"></span>**Joonis 5. IUCLID 5 kategooriamaatriksi näide**

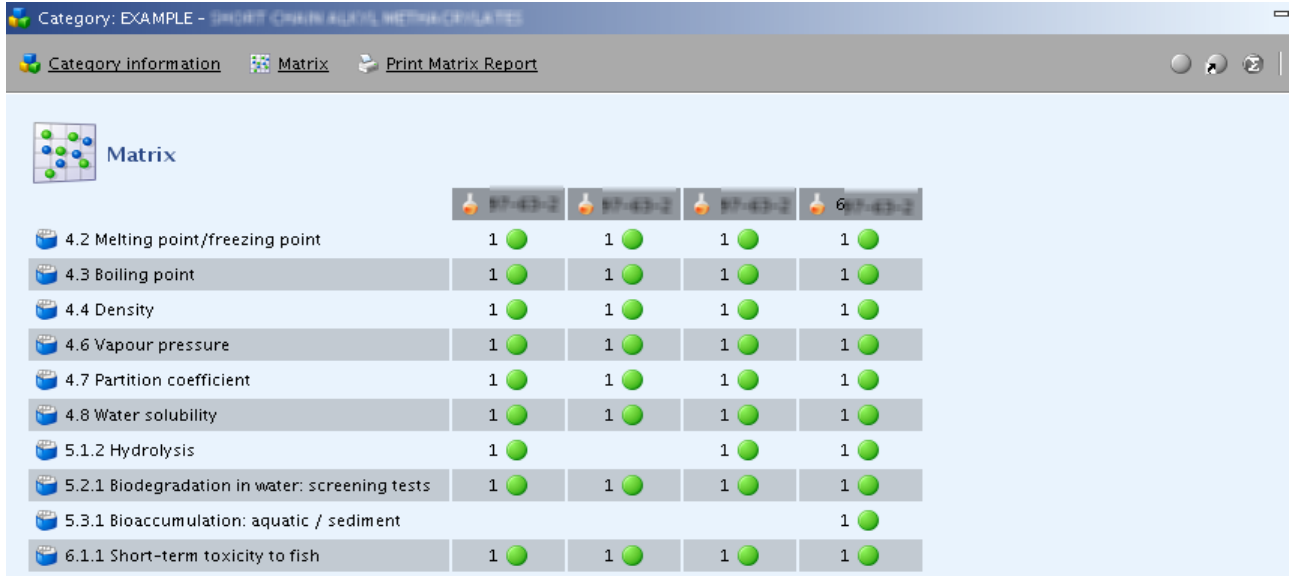

Klõpsates real 6.1.1 "Short-term toxicity to fish" (lühiajaline mürgisus kalade jaoks), kuvatakse ülevaade selle näitaja kättesaadavast teabest [\(joonis 6\)](#page-22-1).

#### <span id="page-22-1"></span>**Joonis 6. Ülevaade ) eri kategoorialiikmete teabest näitaja "Short-term toxicity to fish" (lühiajaline mürgisus kaladele) kohta**

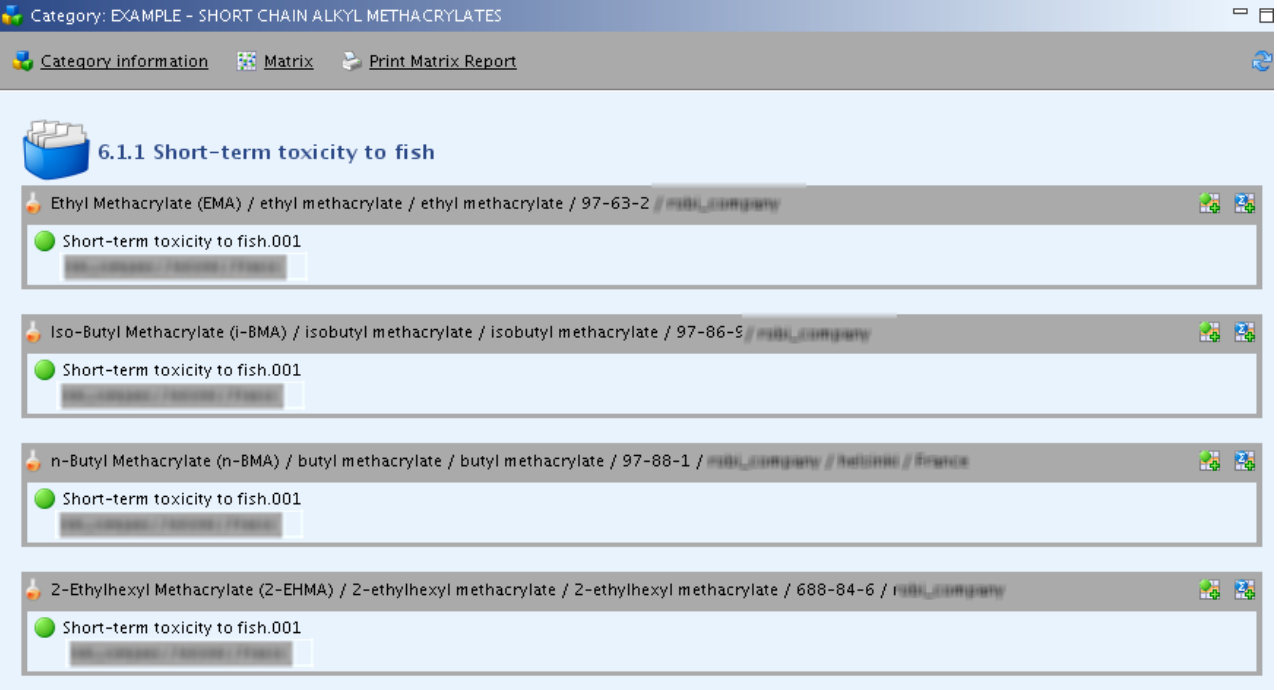

• Minge algusesse (Home) valikule "Substance" (aine) ja valige REACH-kohaselt registreeritava aine andmestik [\(joonis 7\)](#page-23-0).

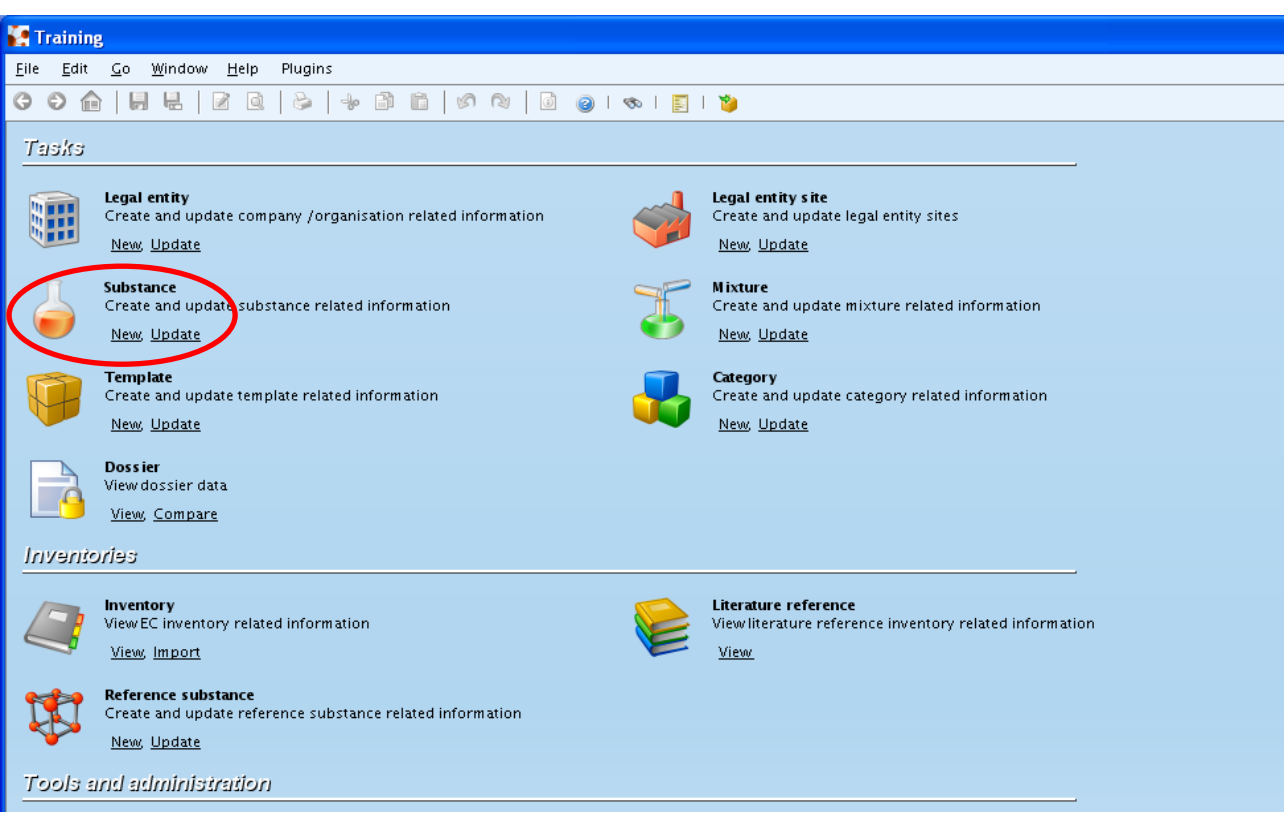

#### <span id="page-23-0"></span>**Joonis 7. Ainega seonduv teave**

- Looge sellest aine andmestikust toimik menüüst "File" (toimik), järgides viisardi etappe [\(joonis 8\)](#page-23-1) (järgnevalt on loetletud ainult etapid, mis on vajalikud kategooriasse kuuluva aine kohta toimiku loomiseks). Lisateave on IUCLID kasutusjuhendis.
- Valige hüpikaknas "Use related categories" (kasutusalaga seotud kategooriad) märkeruut "Yes" (jah).

#### <span id="page-23-1"></span>**Joonis 8. Registreeritava ainega seotud kategooria(te) valimine.**

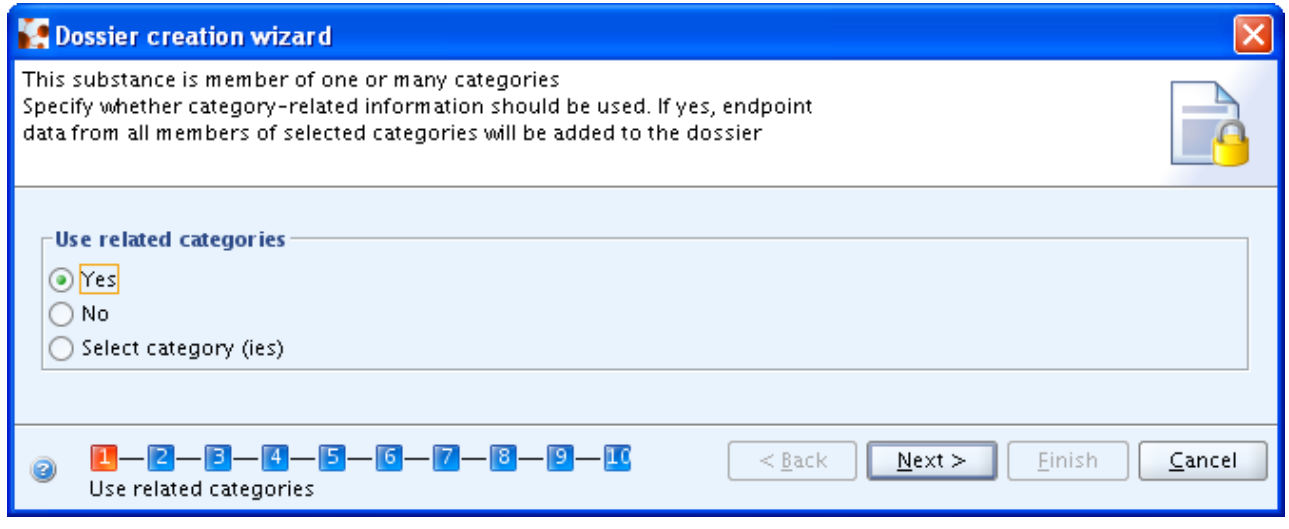

**Märkus.** Juhul kui registreeritav aine kuulub enam kui ühte kategooriasse, peab registreerija tegema märke ruutu "Select category (ies)" (vali kategooria(d)) ja valima õige(d) kategooria(d), mis kuvatakse.

Toimiku loomise viisardis märgitakse vahelehel "Other category members" (teised

kategoorialiikmed) IUCLID jaotiste 1-3 kohta vaikimisi ainult jaotis 1.2 "Composition" (koostis) [\(joonis](#page-24-0) 9). See vaikesäte tuleks nii jätta, sest juhtregistreerimistoimikus on kategooria usaldusväärsuse hindamiseks vaja teavet ainult aine koostise kohta. NB! Kogu muu kategoorialiikmete teave (nt tootmise, kasutamise ja kokkupuute teave) ei ole juhtregistreerimistoimiku puhul oluline, sest selle peab esitama iga kaasregistreerija oma registreerimistoimikus.

#### <span id="page-24-0"></span>**Joonis 9. Ülevaade kategoorialiikmete kohta vajalikust teabest IUCLIDi jaotistes 1– 3.**

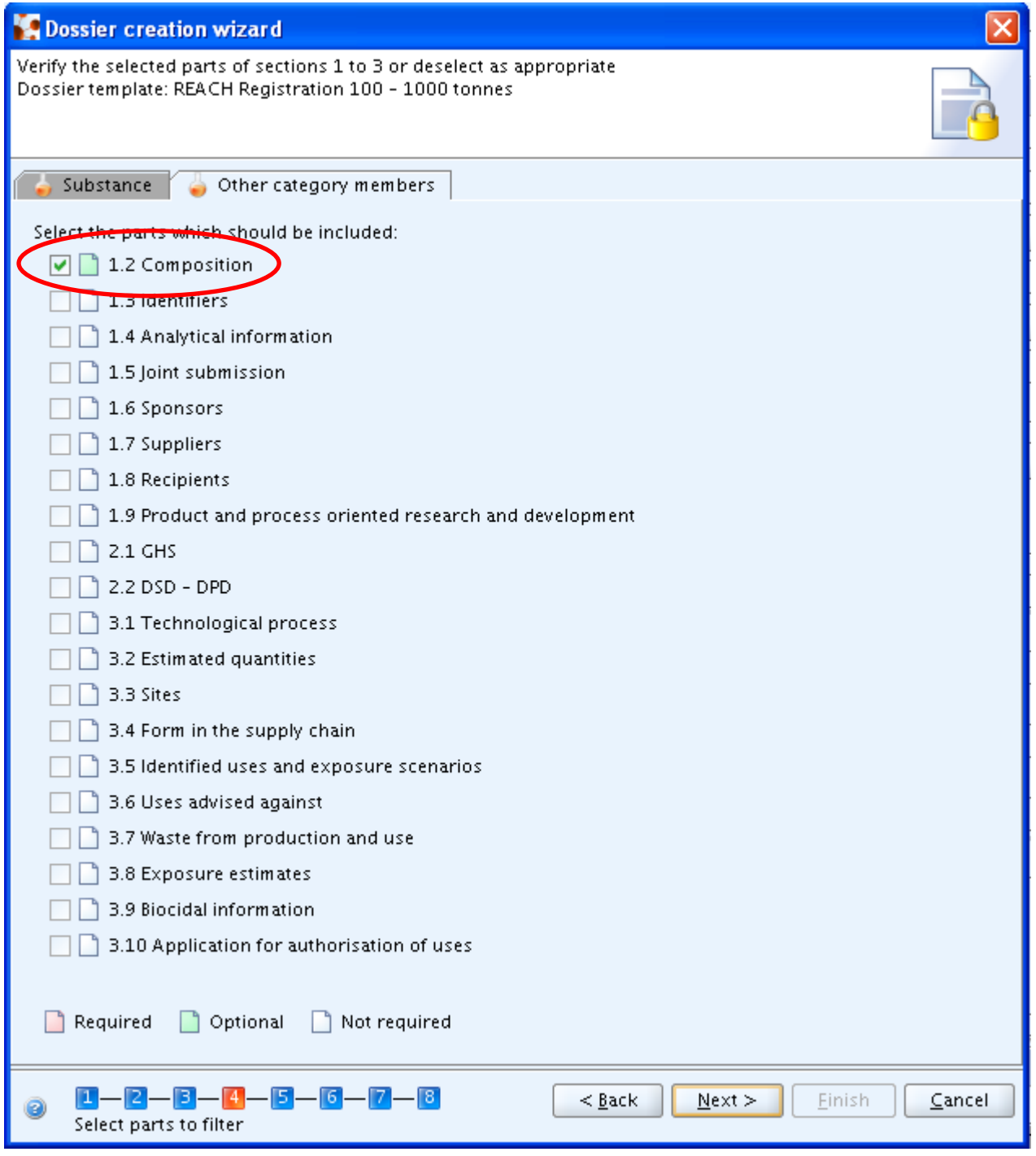

• Valige toimikumall, milles on ühise esitamise suurim kogusevahemik. Läbige kõik toimiku loomise etapid.

Lisateave toimiku õige loomise kohta on andmete esitamise käsiraamatu 4. osas: "Kehtivate eeskirjade (jõustamiseeskirjade) kontrolli läbimine", mis on Euroopa Kemikaaliameti veebilehel:

[http://echa.europa.eu/web/guest/support/dossier-submission-tools/reach-it/data-submission](http://echa.europa.eu/web/guest/support/dossier-submission-tools/reach-it/data-submission-industry-user-manuals)[industry-user-manuals](http://echa.europa.eu/web/guest/support/dossier-submission-tools/reach-it/data-submission-industry-user-manuals)

Kui toimik on loodud, sisaldab see järgmist teavet [\(joonis 10\)](#page-25-1):

- toimiku päis
- teave järgmise kohta:
	- o juhtregistreerija registreeritav aine (kuvatud paksus kirjas): selle aine kohta tuleb täita kõik REACH-määruses nõutud jaotised;
	- o teised kategoorialiikmesained: nende ainete kohta kuvatakse registreerimistoimikus vaid jaotistega 1.1 ja 1.2 seotud teave;
- registreeritava ainega seotud võrdlusained ning kõik kategoorialiikmetena kasutatavad ained;
- kategooria, mis sisaldab linke kategoorialiikmetele, milles on kõik kategooria objektis määratletud kõikide kategoorialiikmete näitajad;
- juhtregistreerija juriidilise isiku objekt (LEO).

#### <span id="page-25-1"></span>**Joonis 10. Ülevaade toimiku komponentidest.**

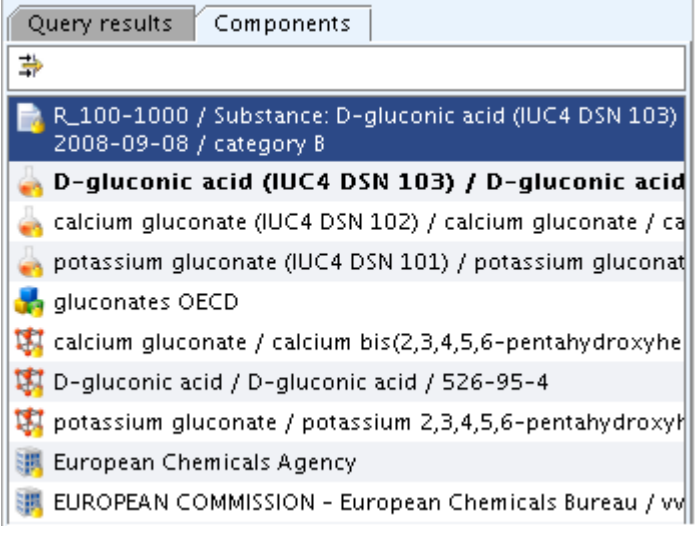

Lisateave ühise esitamise kohta on tööstusettevõtete käsiraamatu 7. osas "Ühine esitamine", mis on Euroopa Kemikaaliameti veebilehel:

[http://echa.europa.eu/web/guest/support/dossier-submission-tools/reach-it/data-submission](http://echa.europa.eu/web/guest/support/dossier-submission-tools/reach-it/data-submission-industry-user-manuals)[industry-user-manuals](http://echa.europa.eu/web/guest/support/dossier-submission-tools/reach-it/data-submission-industry-user-manuals)

#### <span id="page-25-0"></span>4.3.2.2 Ühise esitamise liikmete ülesanded

Ühise esitamise liikmed peavad esitama aine kohta ühise esitamise liikme registreerimistoimiku ja valima toimiku päises kogusevahemiku vastavalt sellele, mitu tonni nad ainet toodavad ja/või impordivad.

Välja arvatud juhul, kui liige otsustab ühe REACH-määruse artiklis 11 sätestatud teabeelemendi välja jätta, tuleb individuaalsesse IUCLIDi registreerimistoimikusse sisestada üksnes jaotises 1 ja 3 nõutav teave ning jaotises 1.5 viidata ühisele esitamisele ja teistele liikmetele.

Registreerimistoimik sisaldab sel juhul järgmist teavet:

- toimiku päis
- registreeritava aine andmestik, kus tuleb täita jaotised 1 ja 3
- registreeritava ainega seotud võrdlusaine
- ühise esitamise liikme juriidilise isiku objekt.

Toimiku loomise etapid on samad mis juhtregistreerijal. Siiski ei pea ühise esitamise liikmed valima kategooriat, sest ainult juhtregistreerija saadab täieliku toimiku. Seetõttu tuleb teistel liikmetel valida toimiku loomise viisardis märkeruut "No" (ei) [\(joonis 11\)](#page-26-1).

#### <span id="page-26-1"></span>**Joonis 11. Registreeritava ainega seotud kategooria(te) valimine.**

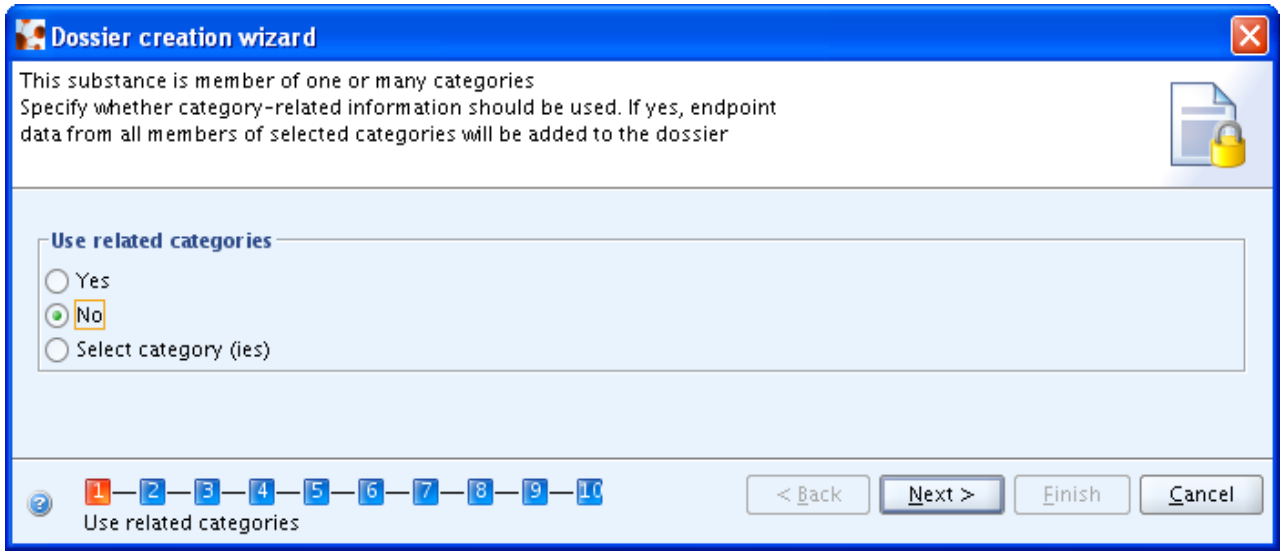

## <span id="page-26-0"></span>**4.4 Kuidas vormistada kemikaaliohutuse aruandes kategooria?**

Aruande vorm, mille kaudu teatada kemikaaliohutuse aruandes kategooriaid, ei ole veel kättesaadav. Seetõttu tuleb kohandada üksikute ainete kättesaadavat aruande vormi (Teabele esitatavate nõuete ja kemikaaliohutuse hindamise juhend, osa F), nii et kemikaaliohutuse aruandesse saaks lisada kogu vajaliku teabe kategooria kohta.

Kategooria hüpoteesid ja põhjendus teabega, mis näitajaid, kokkupuuteviise ja asjaomaseid mõjusid kategooria katab, esitatakse kemikaaliohutuse aruandes (jaotised 4–8), milles hinnatakse nii inimtervisele avalduvat ohtu kui ka keskkonnaohtu. Põhjenduses peab samuti märkima, kuidas on täidetud REACH-määruse XI lisas täpsustatud sarnasuse reeglid ja kas põhikategooria sisaldab allkategooriaid. Seda tuleb teha käsitsi, lisades teksti kemikaaliohutuse aruandesse (eelistatavalt iga ohu hindamise sissejuhatuses, nt jaotis 5 "Inimtervisele avalduvate ohtude hindamine", 7. jaotis "Keskkonnaohu hindamine"). See kehtib juhul, kui kasutatakse kas IUCLID 5 kemikaaliohutuse aruande lisandprogrammi või luuakse kemikaaliohutuse aruanne ilma IUCLID 5 vastava lisandprogrammita.

Samuti on soovitatav lisada IUCLID 5 andmemaatriks, kui kategooria on üles ehitatud IUCLID 5 kategooria funktsiooni kasutades. Seda saab hõlpsasti teha, kopeerides ja kleepides IUCLIDis moodustatud maatriksi väljatrükivormi. Enne andmelünga täitmist tuleks kuvada andmemaatriks. Selleks peaks kasutaja kõigepealt minema vastava kategooria maatriksi aruandesse, vajutama printimise nuppu ja kopeerima avanevast brauseriaknast maatriksi andmed ja kleepima need kemikaaliohutuse aruandesse kategooria hüpoteesi ja põhjenduse

alla. Selliselt on maatriksis sisalduvad andmed esindatud ka kemikaaliohutuse aruandes.

Veel on soovitatav lisada kemikaaliohutuse aruande 3. jaotisesse tabeli kujul kõikide kategooriasse kuuluvate ainete klassifikatsioonid ja märgistused, et saaks võrrelda nende ohuomadusi. Ka on väga kasulik lisada iga (füüsikalis-keemilise, (öko)toksikoloogilise, keskkonnas käitumise) näitaja alla tabelid, milles on loetletud iga kategoorialiikme ohukokkuvõte ja märgitud, milliste liikmete kohta on olemas näitaja mõõdetud andmed, sest see võimaldab õigesti hinnata kategooria põhjendatust ja nende kategoorialiikmete ohuprognoosi kindlust, mille andmed kanti üle analoogmeetodil (kui on valitud IUCLID 5 kategooria funktsioon, on kõik andmed kättesaadavad maatriksi aruandes).

# <span id="page-28-0"></span>**5. Lisateave**

- Teabele esitatavate nõuete ja kemikaaliohutuse hindamise juhend [http://echa.europa.eu/guidance-documents/guidance-on-information-requirements](http://echa.europa.eu/guidance-documents/guidance-on-information-requirements-and-chemical-safety-assessment)[and-chemical-safety-assessment](http://echa.europa.eu/guidance-documents/guidance-on-information-requirements-and-chemical-safety-assessment)
- (Q)SARi kohaldamise vahendid [http://www.oecd.org/chemicalsafety/testingofchemicals/oecdquantitativestructure](http://www.oecd.org/chemicalsafety/testingofchemicals/oecdquantitativestructure-activityrelationshipsprojectqsars.htm)[activityrelationshipsprojectqsars.htm](http://www.oecd.org/chemicalsafety/testingofchemicals/oecdquantitativestructure-activityrelationshipsprojectqsars.htm)
- OECD määratletud OECD kategooriad <http://webnet.oecd.org/hpv/ui/ChemGroup.aspx>
- OECD ülemaailmne portaal (eChemPortal) [http://www.echemportal.org/echemportal/index?pageID=0&request\\_locale=en](http://www.echemportal.org/echemportal/index?pageID=0&request_locale=en)
- Andmete esitamise käsiraamatu 5. osa "Kuidas täita tehnilist toimikut registreerimiste ja PPORD-teadete jaoks" [http://echa.europa.eu/documents/10162/13653/dsm5\\_tech\\_dossier\\_en.pdf](http://echa.europa.eu/documents/10162/13653/dsm5_tech_dossier_en.pdf)
- IUCLID 5 Lõppkasutaja käsiraamat <http://iuclid.echa.europa.eu/index.php?fuseaction=home.documentation&type=public>

**EROOPA KEMIKAALIAMET ANNANKATU 18, P.O. BOX 400, FI-00121 HELSINKI, SOOME ECHA.EUROPA.EU**